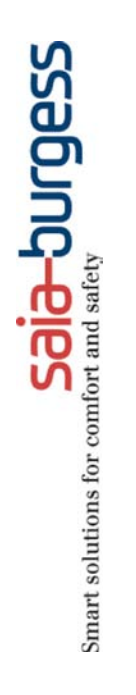

# CAN-Functions on PCD3 CPU Serie Classic

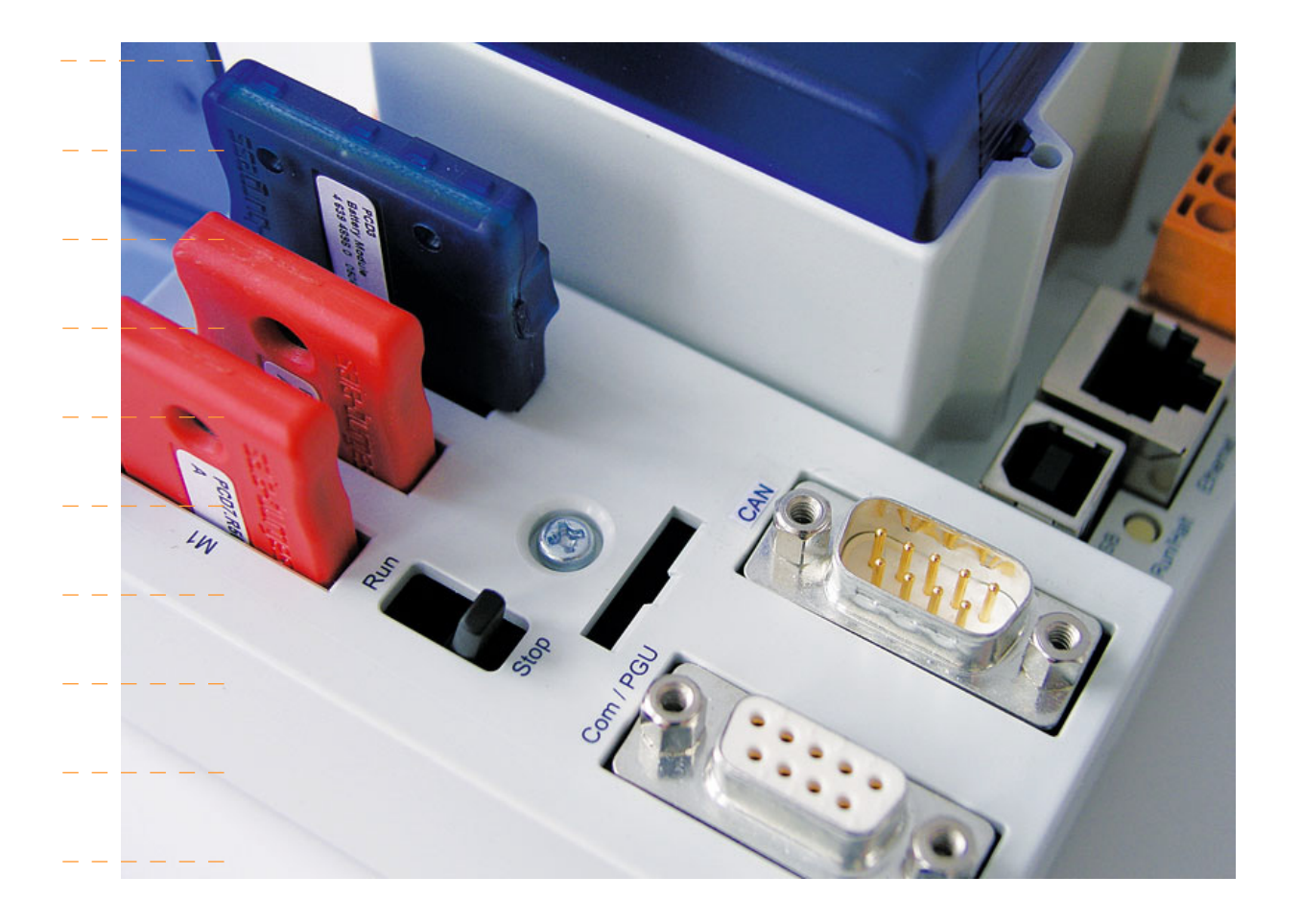

 $\overline{0}$ 

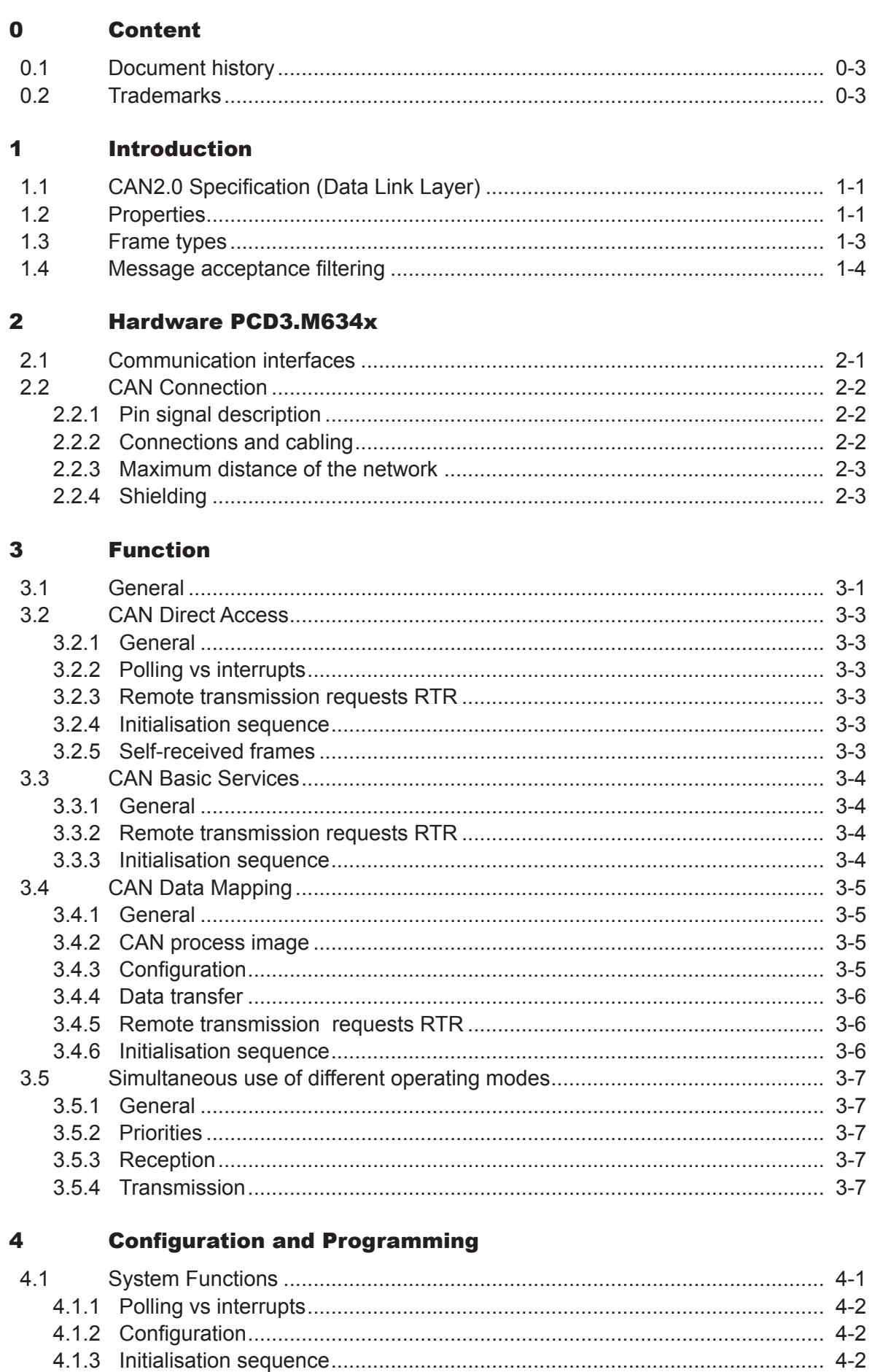

 $\vert 0 \vert$ 

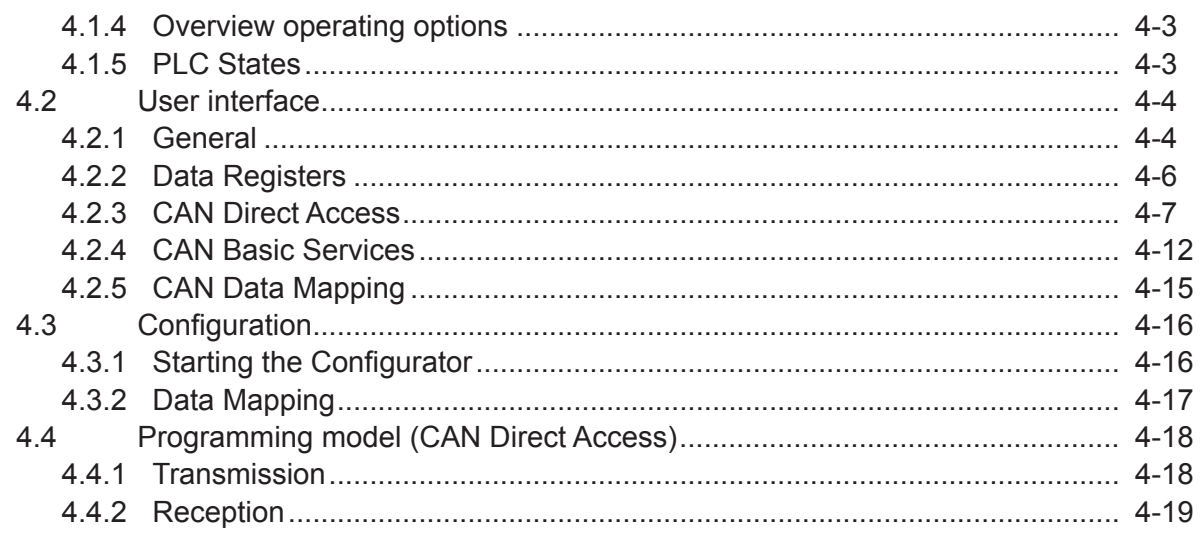

#### **Appendix**  $\overline{\mathbf{5}}$

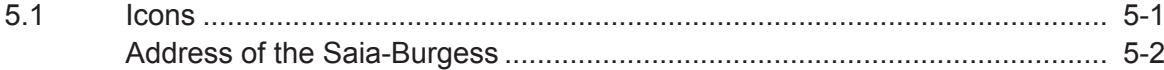

# <span id="page-3-0"></span>eric de la commune de la commune de la commune de la commune de la commune de la commune de la commune de la c<br>1980 : la commune de la commune de la commune de la commune de la commune de la commune de la commune de la co<br>

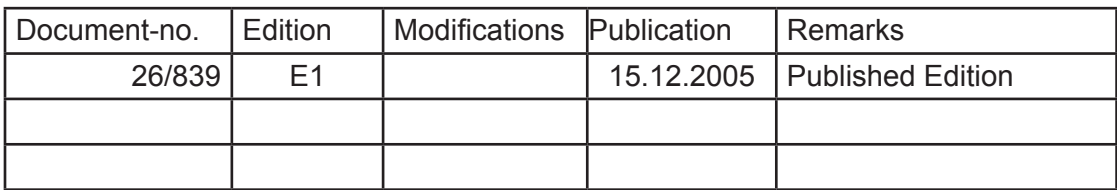

# 0.2 Trademarks

Saia®, Saia® PCS and Saia®PCD are registered trademarks of Saia-Burgess Electronics AG

Step7® ,SIMATIC®, S7-300®, S7-400®, and Siemens® are registered trademarks of Siemens AG

Technical modifications and changes are subject to the state of technology

Saia-Burgess Controls AG, 2005.

© All rights reserved

Published in Switzerland

# <span id="page-4-0"></span>1 Introduction

This document gives an introduction and general description of the Saia PCDs with CAN interface, as well as the specific functions of the Classic user interface. The Hardware as well as the basic functionality is explained. Two systems are provided: a Classic version (PCD3.M6340) and a xx7 version (PCD3.M6347).

The provided CAN functionality is a Layer-2 interface. The user is given a choice of several operating modes providing different levels of comfort and functionality. All functionality is accessed with System Functions by the user.

The CAN interface does not provide any CANopen functionality. However it is possible to access to simpler CANopen slaves through the given Layer-2 interface. This requires the user to implement all the relevant CANopen messages himself in the user program using the provided Layer-2 interface.

# 1.1 CAN2.0 Specification (Data Link Layer)

The Controller Area Network (CAN) is a serial communications protocol which efficiently supports distributed real-time control with a very high level of security. This chapter gives a short summary of the most relevant features defined in the CAN specification. For more details to any subject please refer to [www.can-cia.org.](http://www.can-cia.org) The CAN specification is divided in two parts: part A and part B where part B does also include and support all features of part A. The most important difference between the two parts concerns the format of the message identifier

# *Specification Message ID format*

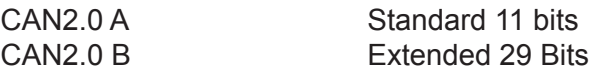

Messages in both formats can coexist on the same network.

CAN implementations that are designed according to part A, and CAN implementations that are designed according to part B of the CAN2.0 specification can communicate with each other as long as it made no use of the extended format.

# 1.2 Properties

# **Message properties**

Information on the bus is sent in fixed format messages of different length. CAN supports messages of up to 8 bytes data. Standard end extended message ID formats are possible.

# **Bus properties**

The CAN bus supports bit rates of up to 1 MBit/s. Different bit rates from 10 kBit/s to 1 MBit/s are recommended while the support for 20 kBit/s is mandatory. The CAN specification prescribes several error detection mechanisms. Error counters and indicators allow a permanent control of the bus condition. Defect nodes are automatically switched off.

# **Information routing**

A CAN node does not make use of any information about the system configuration. For instance, no explicit station addresses are defined.

The identifier of a message does not indicate the destination of the message but describes the meaning of the data. Thus, every node can decide by message filtering whether the received data requires any action or not.

This mechanism allows multicast reception with time synchronization.

# **Priorisation and arbitration**

The priorities of messages are defined by their identifier. Messages with lower identifier have higher priority.

Any connected unit may start to transmit a message whenever the bus is idle. If 2 or more units start transmitting messages at the same time, the bus access conflict is resolved by bitwise arbitration using the message identifier. The mechanism of arbitration guarantees that neither information nor time is lost.

A data frame prevails over a remote frame (RTR). If a transmitted message is corrupted, an automatic retransmission will take place according to the message priority.

# **Bit timing**

The nominal bit time is divided into separate non-overlapping time segments. The length of each segment is described in so-called time quanta units. The chosen division of one bit time into time quanta is directly related to the generation of the bit rate. The ratio between the different time segments defines the sample point of one bit. The correct definition of the sample point depends on the network topology. The position of the sample point should be the same for all devices connected to the same network.

The different segments are defined as follows:

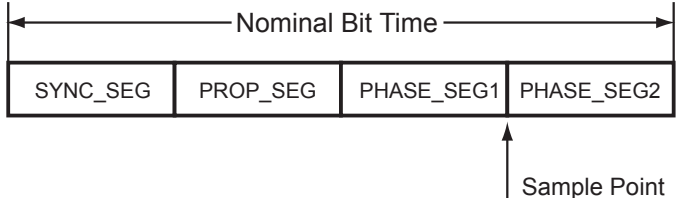

*Segment Length*

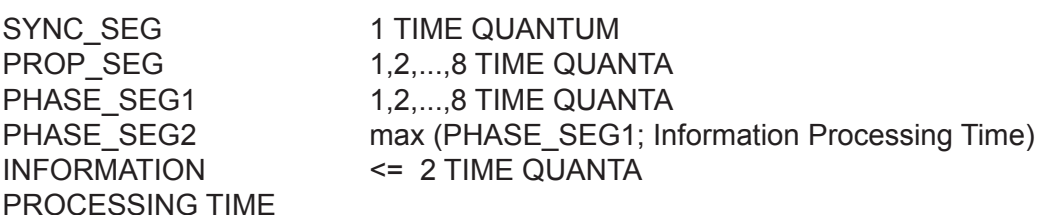

# **Time Segment 1**

The sum of the propagation and phase segment 1 is commonly denoted as Time Segment 1 and is used in many CAN controllers for configuration of the bit timing. The propagation and phase segment 1 can then not be configured separately anymore. However, this is not required anyway since the sample point is located between the two phase segments.

# TIME\_SEG1 = PROP\_SEG + PHASE\_SEG1

#### <span id="page-6-0"></span>1.3 Frame types

#### **Data frame**

A data frame consists of several fixed format fields and up to 8 bytes data. The following image gives an overview of the data frame format.

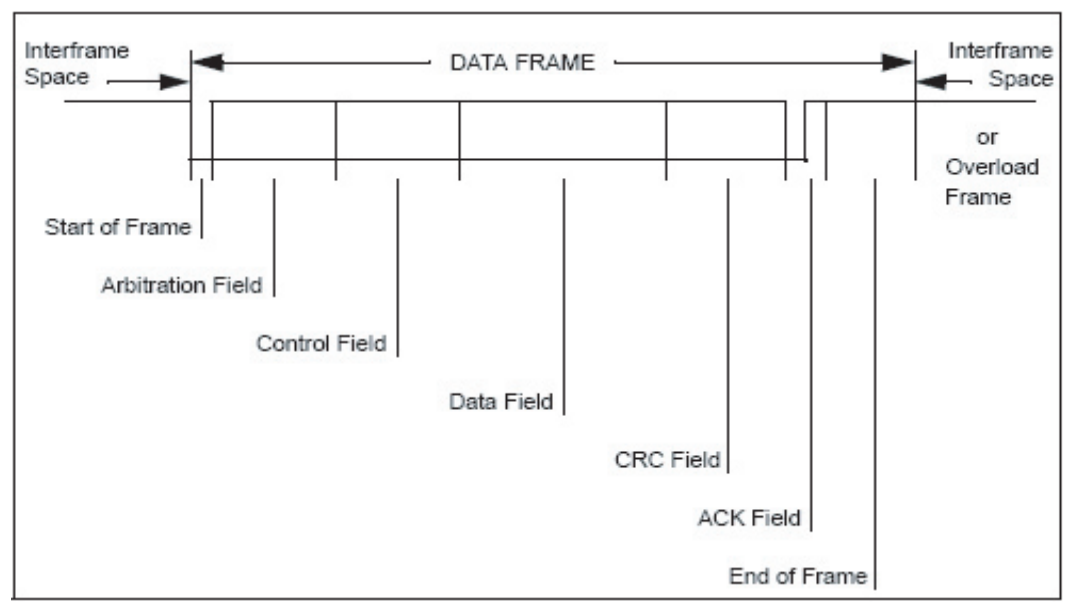

A data frame can be sent by any node at any time. The transmission is dependent on the arbitration process.

#### **Remote frame**

By sending a remote frame a node requiring data may request another node to send the corresponding data frame (Remote Transmission Request, RTR). The data frame and the corresponding remote frame are named by the same message identifier. The polarity of the RTR bit in the arbitration field indicates whether a transmitted frame is a data frame or a remote frame. A remote frame contains no data.

#### **Identifier**

The following image shows the different bits within the arbitration field (including the message identifier). It contains the IDE-bit indicating the format of the identifier and the RTR bit indicating the frame type.

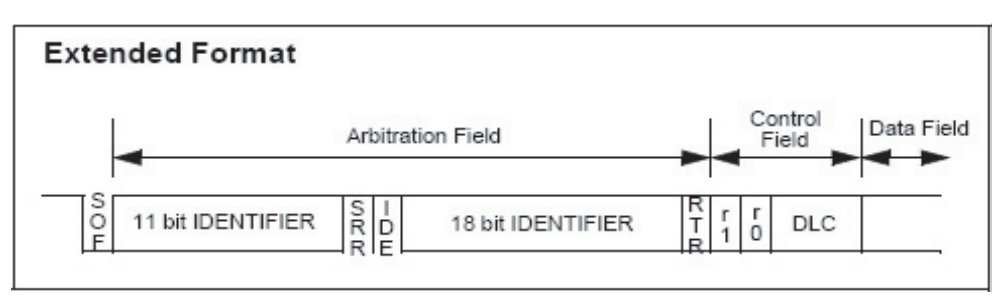

#### <span id="page-7-0"></span>1.4 Message acceptance filtering

Every CAN node implements a message acceptance filtering mechanism that allows receiving only a defined range of message identifiers while excluding the reception of any message identifiers outside of this range. Depending on the used CAN controller, several ranges may be defined.

The filtering is based on the use of a configured identifier and a filter mask. A message is accepted for reception into the buffer if the following condition is true:

(Received MsgID **XOR** Configured MsgID) **AND** Mask = 0

Two special cases can be derived from this condition (example for standard 11 bit identifiers):

#### *Mask Condition*

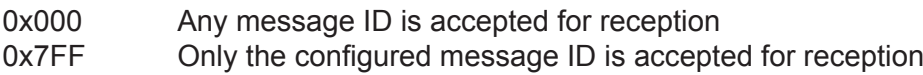

In the general case every bit of the mask that is set to 0 specifies the respective bit of the incoming message identifier to be "don't care" for identifier matching. The following example illustrates the message filtering in the general case for standard 11 bit identifiers:

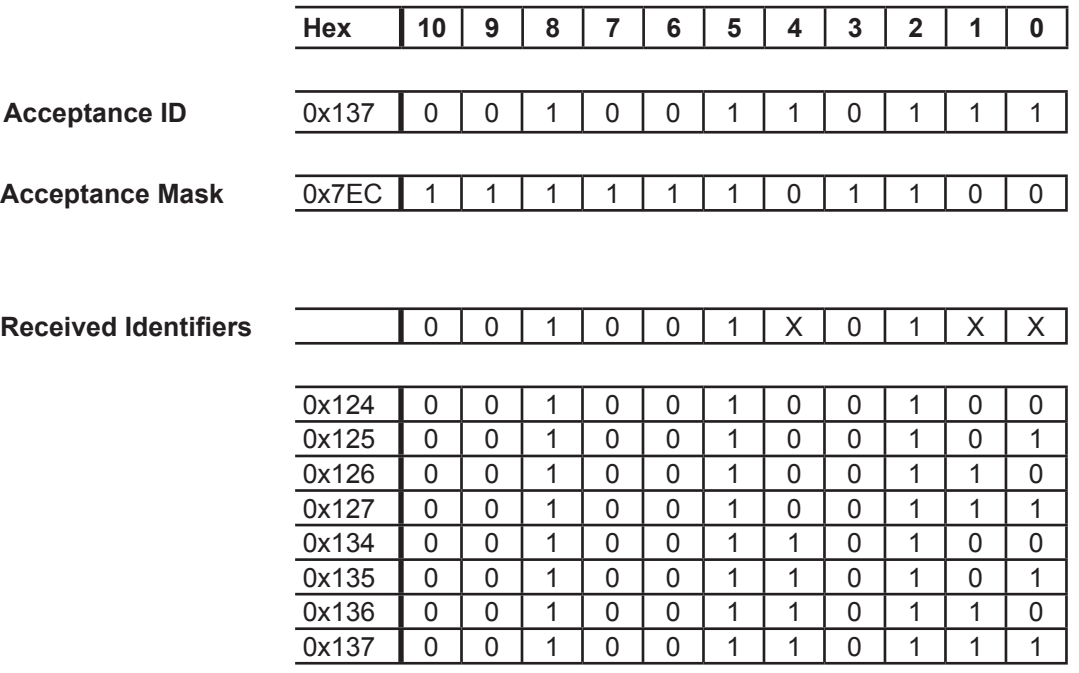

# <span id="page-8-0"></span>2 Hardware PCD3.M634x

# 2.1 Communication interfaces

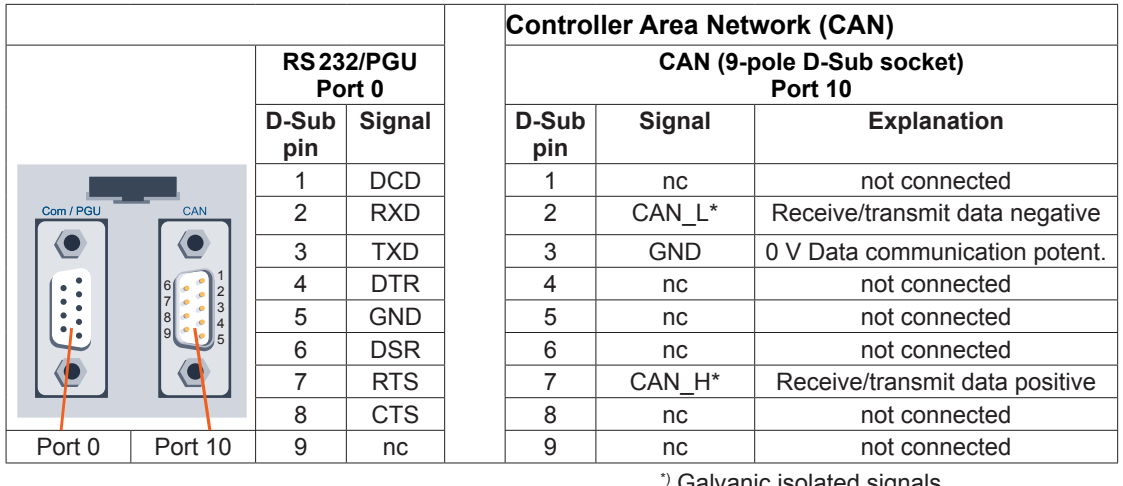

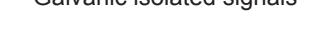

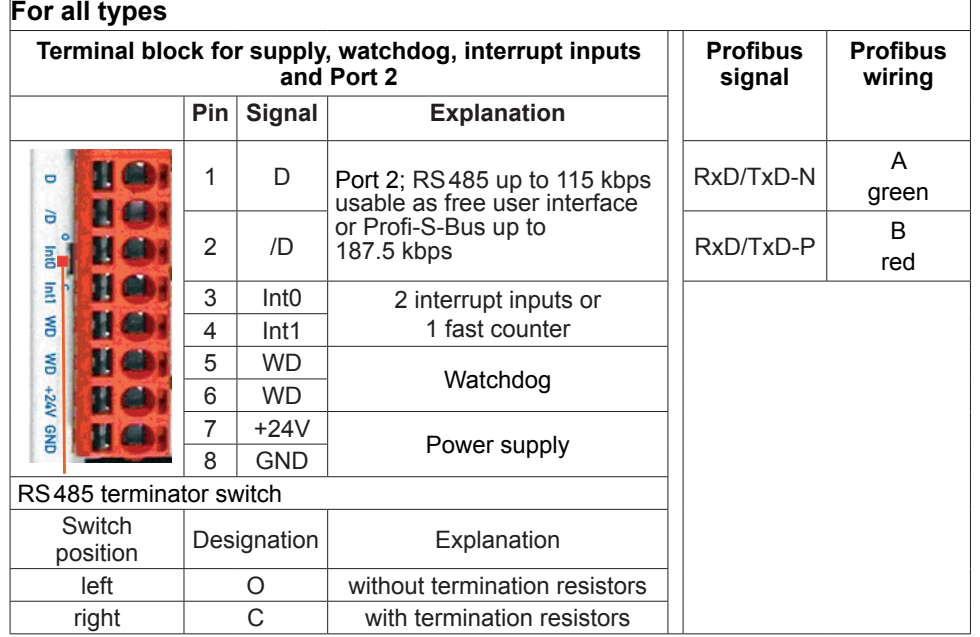

PCD3.M634x is a CPU that provides a galvanic isolated high-speed CAN interface.

The CPU has the same functions as a PCD3.M554x except that the S-Net/MPI interface is replaced by CAN functionality. This document only specifies differences. Please refer to existing PCD3.M554x documentation for common features.

# <span id="page-9-0"></span>2.2 CAN Connection

# 2.2.1 Pin signal description

CAN interface is the male D-Sub 9 on the right. Pin numbering is top view. The Pinout is compliant to CiA Draft Standard 102 Revision 2.0. This standard defines the CAN Physical Layer for Industrial Applications and is available for free on the Internet:<www.can-cia.org>

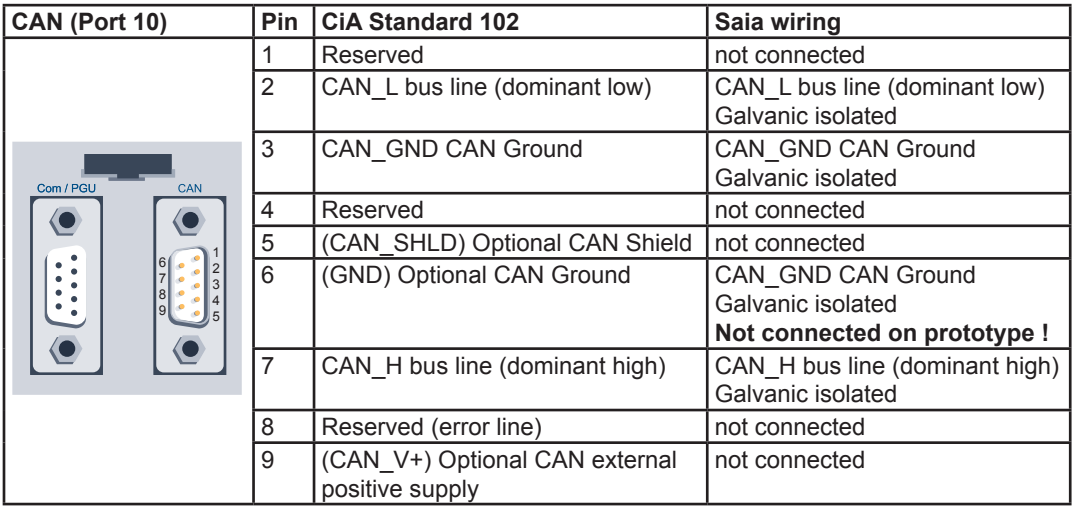

D-Sub flange is connected to metallic PCD3 Backplate.

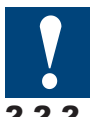

No bus termination resistor is provided. Nominal 120 Ω resistors must be place at both extremities of the cable between CAN\_L and CAN\_H signals.

# 2.2.2 Connections and cabling

Commercial bus couplers having an integrated bus termination are available and allow to build a network that is not disrupted impedance match in case of unconnected cable.

Example of CAN bus coupler: ERNI ERbic CAN BUS

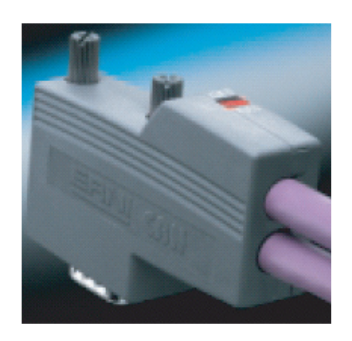

Other manufacturers like Delconec or FCT also provide CAN bus couplers. According to ISO 11898 Norm, Cable line impedance must be 120 Ω. For CAN cabling the use of twisted pair cable (2x2) having an impedance of 108...132 Ω is recommended.

Example of rigid cable: [www.intercond.com](http://www.intercond.com)

2

# <span id="page-10-0"></span>2.2.3 Maximum distance of the network

The maximum length of a CAN network is not only limited by signal levels but also by its delay. A bit-to-bit arbitration is done in the addressing phase and the issuer needs to listen to the answer on the cable to know if it grants the bus. This answer has to reach (delay) the issuer in one bit time.

At 1 MBit/s, it is theoretically possible to reach a length of 40 m.

However this 40 m distance is only possible with a non-isolated solution. With a galvanic isolated node, an additional delay occurs in the data path of the insulator (in our case 15 to 55 ns in every direction).

At 1 MBit/s, this reduces the maximum length to about 22 m. (Assumed each meter cable has a delay of about 5 ns).

Slower speeds also have a reduction of their maximum length but this is less relevant.

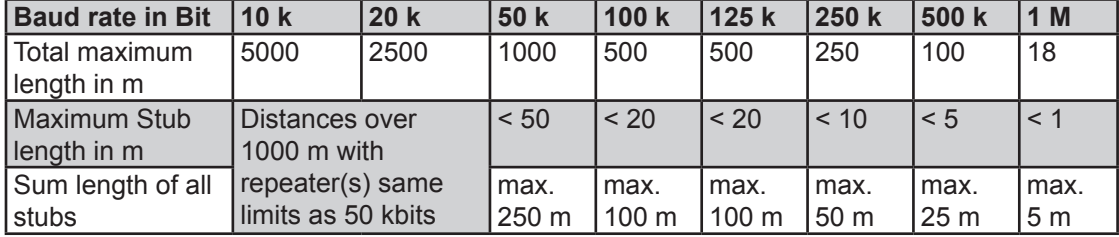

Possible baud rates and approximate cable length:

Never put a bus termination at the end of one stub.

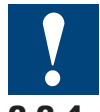

# **A CAN network requires a 120 Ω termination (between CAN\_L and CAN\_H) at both ends of the network even for short distances.**

# 2.2.4 Shielding

Shielded cable is necessary because High-speed CAN signal edges can not be limited to avoid electromagnetic pollution.

Shielding is also required for lower baud-rates. Shielding can be connected at both ends or at just one end but at least at one place. CAN galvanic isolation: minimum 500 V Number of supported nodes: 64

# <span id="page-11-0"></span>3 Function

# 3.1 General

# **CAN Layer-2**

The CAN controller on the PLC extension implements a CAN Layer-2 access to the bus. All Layer-2 protocol handling is performed by the controller. The user can give a message to the controller and specify when it is sent. The user can also specify which messages are to be received by the controller and read the messages out of the controller memory after reception.

# **Operating modes**

The CAN controller provides several buffers (message objects) which can be freely configured as transmission or reception buffers for any message ID. The user is provided with three different types of accesses to the controller functionality:

- **CAN Direct Access (FullCAN):** direct hardware access to all 32 buffers. The user can independently access all 32 buffers. An extensive interface provides all functionality integrated in the CAN controller. This mode is analogue to the FullCAN principle implemented in the controller itself.
- **CAN Basic Services (BasicCAN):** one Transmit and one Receive Queue allow a simpler handling of CAN communication in the user program. Several messages can be sent through the queue without waiting for the confirmation of each message. The receive queue ensures that no messages are lost on reception (if the queue depth is designed accordingly). The user interface is considerably simplified in comparison to the CAN Direct Access. This mode is analogue to the BasicCAN principle implemented in several simple CAN cont rollers with only one receive and one transmit path.
- **CAN Data Mapping:** the data mapping does simplify and automate the cyclic exchange of process data. This mapping is configured at start-up with the mes sage IDs to be handled. The message data is directly mapped to process data of the PLC. All output messages are automatically sent by the data manager in a specified interval. The received messages are mapped to the process data by the manager.

The three modes can be used simultaneously with some limitations concerning the message ID ranges assigned to the different modes.

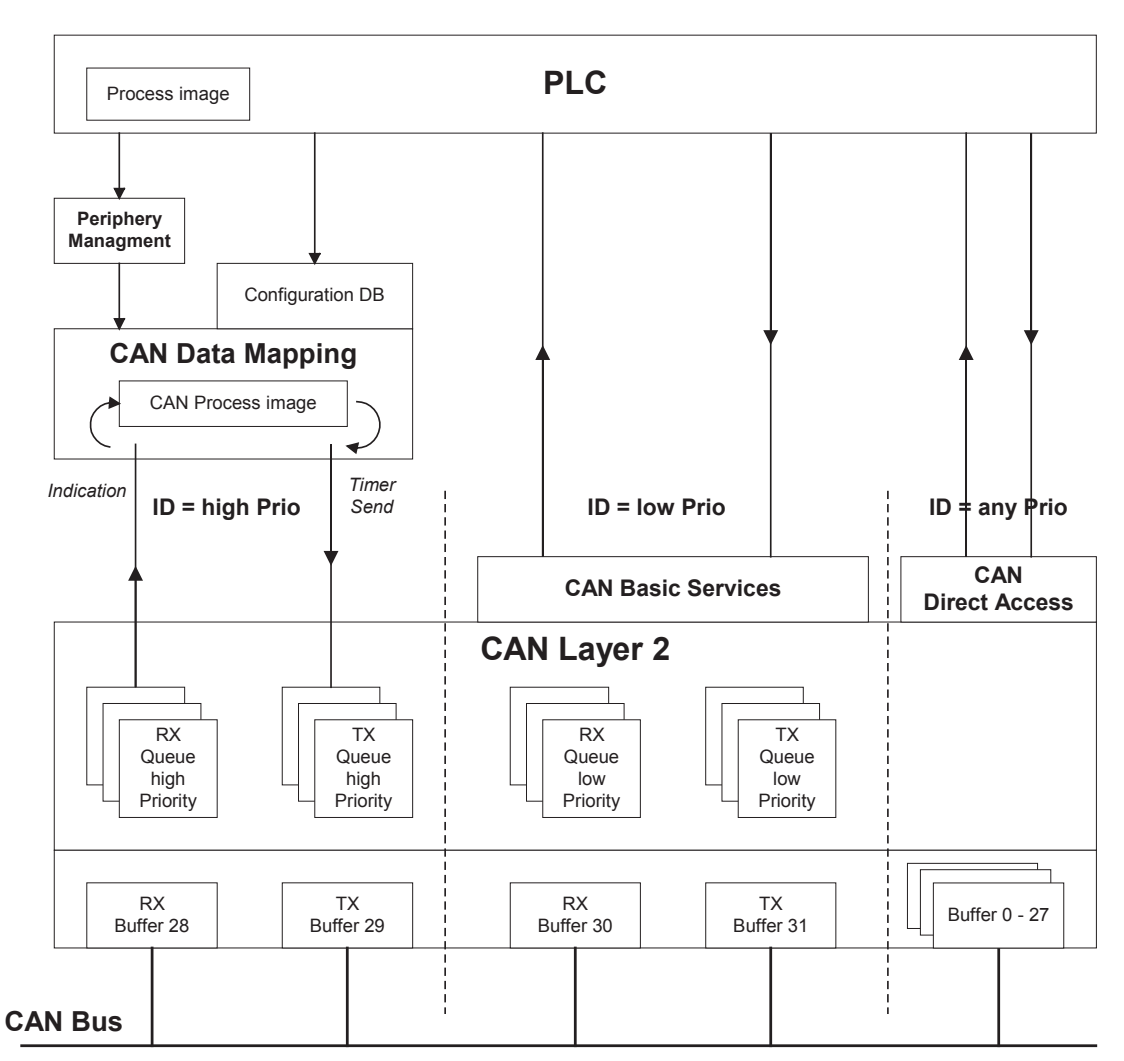

The following image gives an overview of the provided CAN architecture:

# <span id="page-13-0"></span>3.2 CAN Direct Access

# 3.2.1 General

The CAN controller provides 32 message objects. Each object represents one message buffer of up to 8 data bytes and is freely configurable as receive or transmit buffer and maskable.

The user interface provides access to the hardware controller as direct as possible. Therefore all accesses are oriented towards message objects rather than just simple messages. Each System Function call requires as parameter the Object ID referring to the respective message object in the CAN controller. This gives the application full access to the functionality of each CAN controller.

Of course not every CAN controller provides exactly the same functionality which is why a certain level of abstraction is required. Also some specialties of the used CAN controller must be known to the application programmer. These are explained in the detailed description hereafter.

# 3.2.2 Polling vs interrupts

Both System Functions for receiving and sending messages provide means to operate in poll and interrupt mode. Poll and interrupt modes can also be used concurrently for different message objects. The same object can also be polled to request its status while it is in interrupt mode.

The choice of poll or interrupt mode is entirely up to the application programmer and must be chosen according to the application's requirements.

Note however that it is not question of the hardware interrupts of the CAN controller here. The described interrupts are an abstraction to the application.

# 3.2.3 Remote transmission requests RTR

The driver supports handling of remote transmission requests for both receive and transmit objects.

A send object that is activated for RTR will send the frame only upon reception of a corresponding RTR from another station.

A receive object released for RTR will issue an RTR frame and store the response in the object's data buffer.

A message object is not constantly configured for RTR frames. For each job it can be used for RTR handling or not.

# 3.2.4 Initialisation sequence

Before any message transfers can occur the driver must be initialised and started by executing the following steps:

- 1) Configure the driver with the basic parameter set using the respective System Function
- 2) Configure each message object using the respective System Function
- 3) Release all reception buffers by calling the respective System Function for each receive object to be released

# 3.2.5 Self-received frames

The CAN controller does not receive self-transmitted frames even if there exists a matching receive message object.

# <span id="page-14-0"></span>3.3 CAN Basic Services

# 3.3.1 General

The implementation of Queues provides the user with a concept that is analogue to the BasicCAN principle implemented by several CAN controllers. The user gets access to one receive and one send queue. In this mode the user does not care about or directly handle the message objects in the CAN controller. This task is performed by the Queue-Handler.

The queues use the two message objects with the highest number in the CAN controller. Access to these message objects is blocked for the CAN Direct Access System Functions as soon as the queues are configured.

It is possible to operate in CAN Direct Access and CAN Basic Services modes simultaneously. To ensure a correct handling of received messages, the ID ranges configured for either mode must be separated (i.e. not overlapping).

All CAN IDs can be received and sent over the same queue. The ID range to be handled by the queues is configurable. This leaves the possibility for the excluded ID range to be handled with the System Functions in the CAN Direct Access mode at the same time. The queue depth is configurable as well.

The send queue allows sending more than one telegram at a time without waiting for the successful transmission. There is no feedback possible for transmission of a single message. However when the queue becomes empty (i.e. the last message has successfully been sent) a corresponding interrupt call can be generated.

The receive queue avoids the loss of messages on reception. There is no indication of the reception of a single message. However when a message is received into an empty queue (i.e. the first message is received) an interrupt call can be generated.

#### 3.3.2 Remote transmission requests RTR

Remote requests RTR cannot be handled with-in the queues.

#### 3.3.3 Initialisation sequence

Before any message transfers can occur the driver must be initialised and started by executing the following steps:

- 1) Configure the driver with the basic parameter set using the respective System Function
- 2) Configure the receive and transmit queue using the respective System Func tion

# <span id="page-15-0"></span>3.4 CAN Data Mapping

#### 3.4.1 General

The CAN Data Mapping provides an intermediary CAN application layer that automatically manages the copying, transmission and reception of PLC input and output media.

This principle shows certain similarities with the PDOs in CANopen. However it is clearly located somewhere between the CAN Layer 2 and the CANopen application layer and therefore it is Saia-specific.

The CAN Data Mapping supports the following functionalities:

- A range of CAN message IDs can be assigned to the CAN Data Mapping such that the CAN data is directly mapped to the PLC input and output media
- Both, process image and direct periphery accesses are supported by the CAN Data Mapping (xx7)
- The configuration of the data mapping is defined in a DB/DBX
- The output media are automatically copied to the configured CAN telegrams at the end of the PLC cycle
- The transmission of all outputs is triggered by a configurable cyclic timer
- An option allows only sending telegrams whose data has changed since the last transmission
- The data of received CAN telegrams is automatically copied to the configured PLC input media at the beginning of the PLC cycle.

#### 3.4.2 CAN process image

The CAN Data Mapping has its internal process image which represents the periphery to the PLC. The transfer of this image to and from other CAN nodes is performed by the CAN Data Mapping in an autonomous manner.

The following limitations are currently defined:

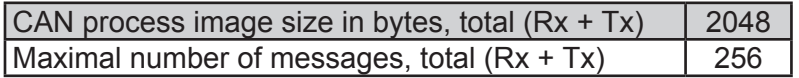

8 bytes are allocated for each message ID even if not all bytes of that message are mapped to PLC media. The available memory space is evenly distributed between inputs (Rx) and outputs (Tx).

# 3.4.3 Configuration

CAN messages respectively IDs can be configured to exchange data with the CAN process image. All IDs must be in a high priority range which is definable with a single mask, typically from 0 to a threshold.

One CAN ID is associated to one single telegram per transfer direction. Hence, it is not possible to define several telegrams with the same ID for transmission (outputs) or reception (inputs).

The length of the **transmitted output telegrams** is defined by the highest byte in the message to which a PLC output is mapped. If bytes 0 and 1 are not mapped while bytes 2 and 3 are mapped for a specific message ID, then 4 bytes will be transmitted each cycle, where bytes 0 and 1 are always zero.

The length of the **received input telegrams** does not necessarily have to correspond to the number of mapped input bytes. Two cases are of importance:

- <span id="page-16-0"></span>A received telegram contains more bytes than configured: All bytes configured in the DB are copied to the CAN process image. The remaining bytes are igno red resp. the user cannot access them
- A received telegram contains less bytes than configured: All received bytes are copied. The remaining bytes in the CAN process image are left unchanged.

# 3.4.4 Data transfer

The data of all received and configured telegrams is automatically transferred to the internal CAN process image. The outputs are transferred from the CAN process image and are sent when the configured timer elapses. It is important to note that during transmission of the outputs the CAN bus is used to full 100% of its capacity. The inputs are copied from the CAN process image to the PLC process image at the beginning of the PLC cycle. The outputs are transferred from the PLC process image to the CAN process image at the end of the PLC cycle. Furthermore, direct periphery accesses allow accessing the CAN process image at any time.

Since the received data is automatically copied from the CAN message to the process image it is not ensured that the user will get the data of every single received telegram. A following telegram will overwrite the data of the previous telegram with the same message ID. If the user has not read the data in-between, the data of the previous telegram will be "lost" to the user.

It is optionally possible to only send telegrams where at least one byte has changed since the last transmission. However this requires more computing power before each transmission.

Likewise it has to be kept in mind that after each reception the corresponding mapping entry must be searched. The time for this search increases with the number of input mapping entries.

As soon as the CAN Data Mapping is configured, buffers 28 and 29 of the CAN controller are reserved. Those are then not accessible anymore for CAN Direct Access or CAN Basic Services.

If the CAN Data Mapping receives a message whose ID is not configured, this message is ignored and data is lost.

# 3.4.5 Remote transmission requests RTR

The use of Remote requests is not possible with-in the configuration of the CAN Data Mapping.

# 3.4.6 Initialisation sequence

Before the CAN Data Mapping can be configured, the CAN driver must be initialised and started. The following steps must be executed:

- 1) Configure the CAN driver with the basic parameter set using the respective System Function.
- 2) Configure the CAN Data Mapping using the respective System Function

# <span id="page-17-0"></span>3.5 Simultaneous use of different operating modes

# 3.5.1 General

Any combination of CAN operating modes can be used simultaneously. To ensure a correct handling of received messages, the ID ranges configured for either mode must be separated in the ideal case and the priorities of message identifiers and message buffers must be respected.

It is basically possible to send and receive telegrams defined with-in the ID range of the CAN Data Mapping or the CAN Basic Services through buffers 0-27 in the CAN Direct Access mode (i.e. overlapping ID ranges). This is because the buffers with lower numbers are processed with higher priority.

# 3.5.2 Priorities

The priorities for processing of the messages associated with the different operating modes do not depend on the used message identifier but on the used message buffers. For both, reception and transmission, the buffers are processed in ascending order according to the buffer number.

The message buffer numbers for the different operating modes have been chosen such that a useful priorization is possible. Consequently the corresponding priorities of the message identifiers should be chosen according to the recommendations below.

The principle is based on the assumption that the CAN Data Mapping is used for high priority data exchange (analogue to PDOs in CANopen) whereas the CAN Basic Services are used for configuration or sporadic low priority messages (analogue to SDOs in CANopen).

The following table gives an overview of operating mode and message priorization:

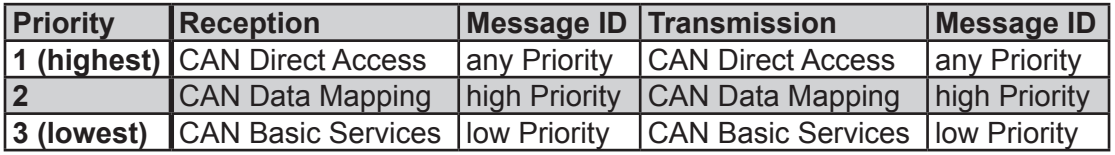

The CAN Direct Access is not associated to a specific message priority and is placed at highest processing priority. See the following chapters for possible inconsistencies that can occur.

# 3.5.3 Reception

Let's assume that CAN Direct Access and CAN Data Mapping are used simultaneously and the defined ID ranges are overlapping. A potential problem occurs when a receive buffer of the CAN Direct Access experiences an overrun. In this case the message is transferred to the CAN Data Mapping where the message is lost if no corresponding mapping entry exists. Ideally the configuration for the CAN Data Mapping should exclude the ID range to be handled simultaneously in any of the other modes.

# 3.5.4 Transmission

It is important to note that an operating mode of higher transmission priority can potentially block any message transfer of an operating mode with lower transmission priority for an undefined time. This happens if too much message transfers are generated by the operating mode with higher priority.

# <span id="page-18-0"></span>4 Configuration and Programming

#### 4.1 System Functions

The Classic CAN user interface provides several System Functions for data transfer and status. While some System Functions for configuration do also exist, the configuration is basically given in a DBX at startup (see next page).

All definitions required for programming the System Function calls are included in a Library .inc file. The file CANLib.inc must be included in every source file where the CAN CSF are used.

#### **General functions**

*S.CAN.Config*, Configure CAN-Driver *S.CAN.Status*, Request current status of CAN-Driver

 These functions provide the basic configuration and status facilities required for any operating mode.

#### **CAN Direct Access (FullCAN)**

*S.CAN.CfgObj*, Configure a single Message object *S.CAN.Tx*, Send message *S.CAN.Rx*, Receive message

These functions give direct and flexible access to the hardware CAN controller.

#### **CAN Basic Services (BasicCAN)**

*S.CAN.CfgQ*, Configure Queues *S.CAN.TxQ*, Send message to Queue *S.CAN.RxQ*, Receive message from Queue

 These functions provide an additional hardware abstraction where queues handle the direct hardware access and the user does not have to be aware of the low-level CAN handling.

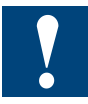

Most of the parameters for the System Functions can be Registers or Constants. Keep in mind that **Constants are only 14 bits wide**. Hence for any values higher than 16383 the use of Registers is mandatory, since Constants cannot hold those values. If the 'K' is not used in calls to System Functions, Constants can also be 16 bits wide. In this case values up to 65535 are possible.

System Functions

<span id="page-19-0"></span>The following image shows an example of a call to a System Function:

```
SINCLUDE CANLib.inc
                COB
                         \boldsymbol{0}1
; Load data into registers
                         R 100
               1D11234456H
               1<sub>n</sub>R 101
                         88765543H
; Send telegran to Queue
                CSF
                         S.CAN.Lib
                                                  ; Library number
                         S.CAN.TxQ<br>S.CAN.TxQ ; Library Function number<br>S.CAN.DEFAULT_PORT ; Port ID<br>211H ; Message ID
                         5
                                                    ; DLC
                                                   ; TxData Register
                         R 100
                                                   ; Priority = FALSE
                         \bf{0}R 102
                                                   ; Status return value
                ECOB
```
# 4.1.1 Polling vs interrupts

All System Functions for receiving and sending messages provide means to operate in poll and interrupt mode. Poll and interrupt modes can also be used concurrently for different message objects. The same object can also be polled to request its status while it is in interrupt mode. Basic Services can also be used in poll and interrupt mode.

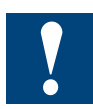

If polling and interrupt is used concurrently for the same System Function, it must be ensured that not the same Media are given as parameters in both cases.

The choice of poll or interrupt mode is entirely up to the application programmer and must be chosen according to the application's requirements.

# 4.1.2 Configuration

The CAN configuration consists of different parts relating to the different operating modes.

The configuration is given in a DBX at start-up of the system. This DBX can be edited manually by the user or it can be generated using the CAN Configuration Utility. Additionally the following System Functions are provided for some selected configuration parts. These can be used instead of the DBX or at run-time to change the configuration previously applied with the DBX or with the same System Functions.

*S.CAN.Config*, Configure CAN-Driver *S.CAN.CfgObj*, Configure a single Message object *S.CAN.CfgQ*, Configure Queues

# 4.1.3 Initialisation sequence

If a DBX is used, no initialisation sequence must be respected since this is all integrated in the firmware. However if the System Functions are used for configuration the following initialisation sequences must be followed for each operating mode.

System Functions

# <span id="page-20-0"></span>**CAN Direct Access**

- 1) Configure the driver with the basic parameter set using *S.CAN.Config*
- 2) Configure each message object using *S.CAN.CfgObj*
- 3) Release all reception buffers by calling *S.CAN.Rx* for each receive object to be released

# **CAN Basic Services**

- 1) Configure the driver with the basic parameter set using *S.CAN.Config*
- 2) Configure the receive and transmit queue using *S.CAN.CfgQ*

# **CAN Data Mapping**

The CAN Data Mapping cannot be configured by using a System Function

# 4.1.4 Overview operating options

The following table gives an overview of the different usage options for configuration and operation of the different operating modes.

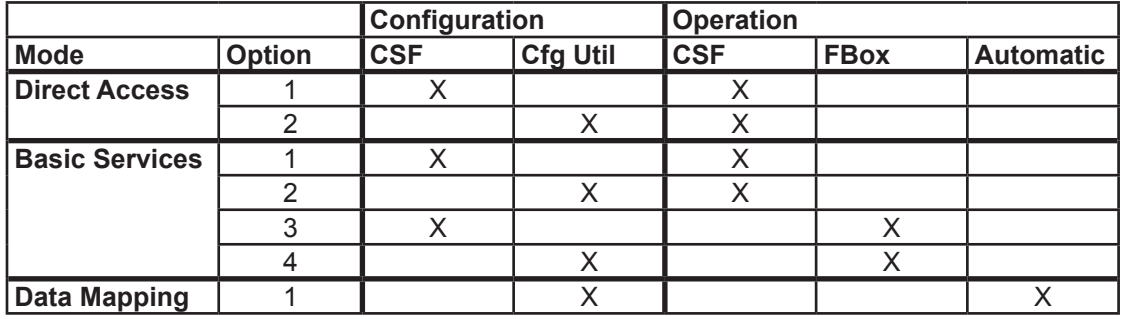

# 4.1.5 PLC States

# **RUN**

Any configured CAN operating mode is running and enabled in RUN state

# **STOP**

Any configured CAN operating mode will continue running in STOP state as in RUN state.

# **HALT**

Every CAN operating mode is reset and disabled in HALT state.

# <span id="page-21-0"></span>4.2.1 General

# **S.CAN.Config**

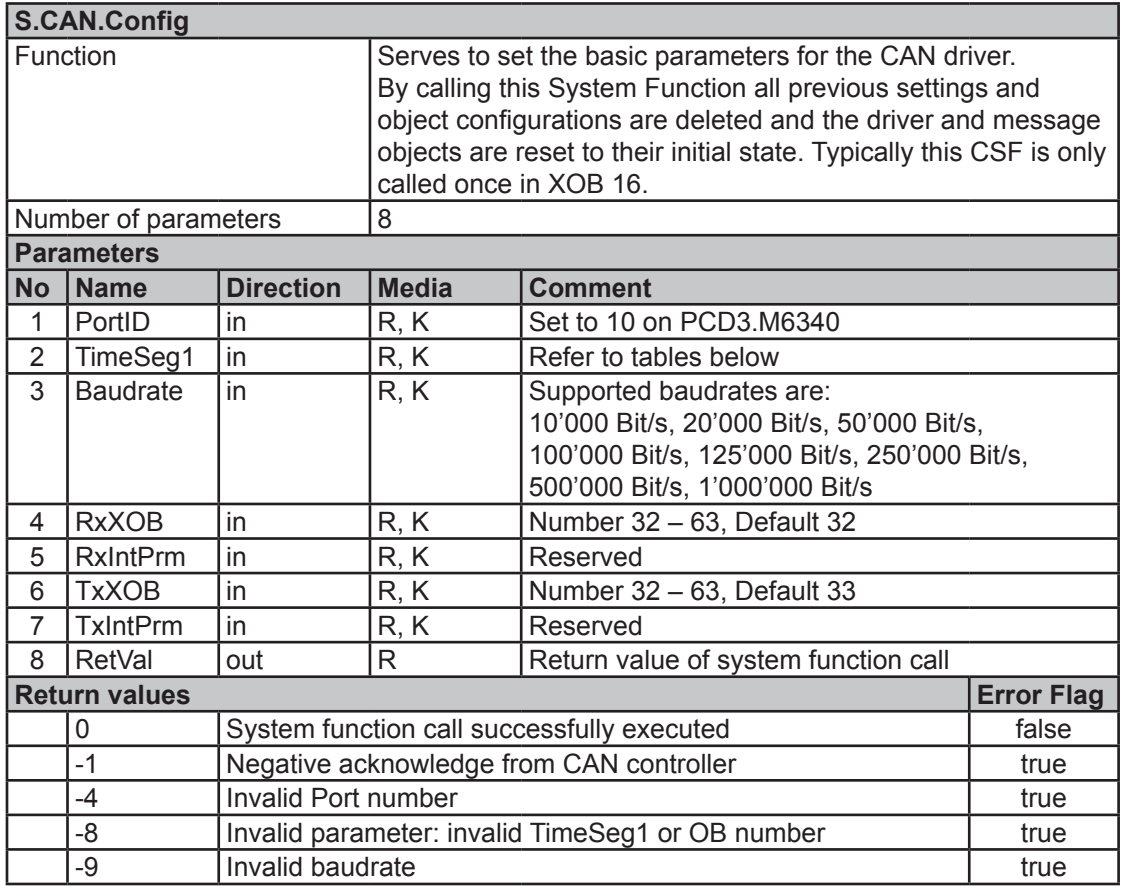

Two different global interrupt XOBs are defined, one for reception and one for transmission.

# *TimeSeg1*

TimeSeg1 lets the user program the value of the time segment 1 with-in the bit timing. The time segment 1 can theoretically be programmed to values from 2 to 16 and is the sum of the propagation time and the phase segment 1 according to the CAN2.0 norm. However refer to the tables below for the accepted values for TimeSeg1 and the programmed values for all other segments in the different situations.

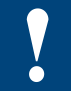

**OKI ML9620 Table 0,** TimeSegment1=000xH where x=value of Time Segment 1 This table is not applicable for baudrate 1 MBit

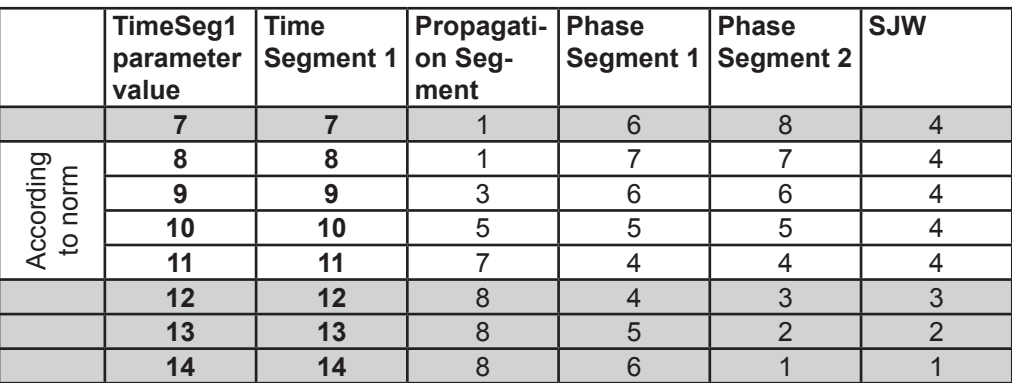

**OKI ML9620 Table 1,** TimeSegment1=010xH where x=value of Time Segment 1 The table is applicable for all baudrates

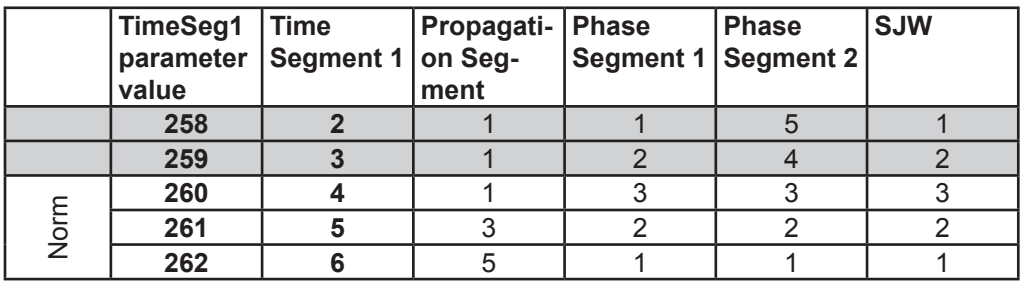

# **S.CAN.Status**

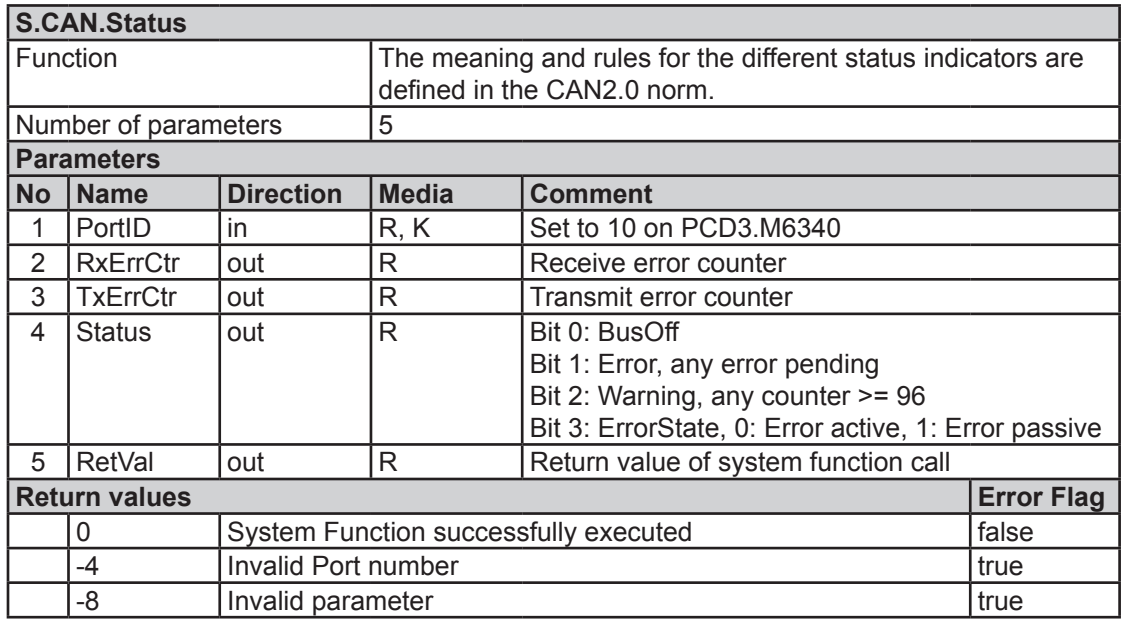

# <span id="page-23-0"></span>4.2.2 Data Registers

For the Receive and Transmit CSF in both, Direct Access and Basic Services operating modes, two consecutive registers are defined to accommodate the CAN data. It is always the first of the two registers that is given as parameter to the CSF.

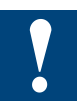

In order to ensure that the second register is not used for any other purpose, the CAN data registers should always be defined as an array of 2 when using symbols as shown in the image below.

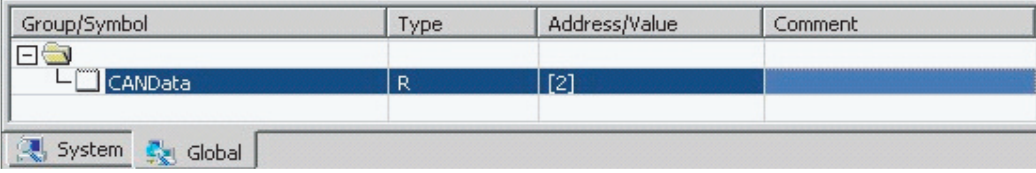

The following example shows how the bytes are ordered in the two registers for every possible number of bytes. Byte 0 is the first and byte 7 is the last one in the CAN telegram on the bus (this is the byte order on the bus and has no relation with MSB/LSB of WORD or DWORD values).

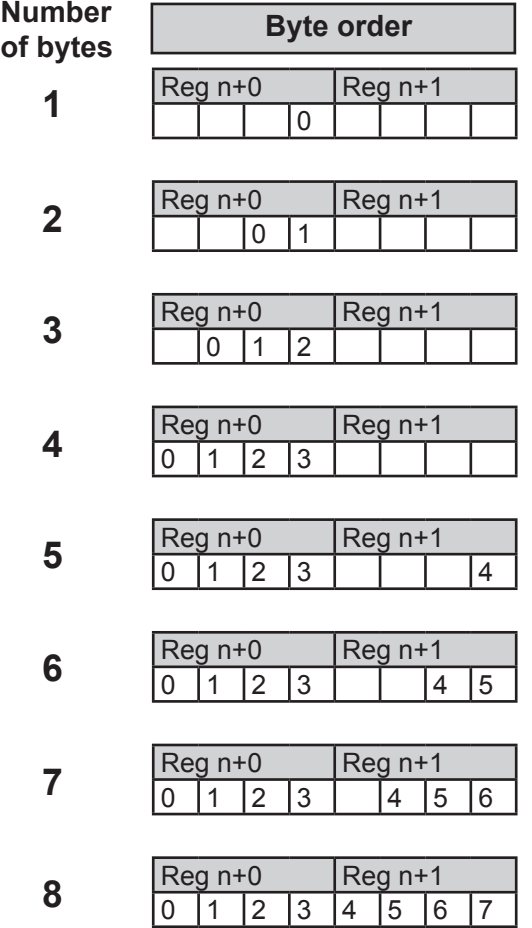

# <span id="page-24-0"></span>4.2.3 CAN Direct Access

# **S.CAN.CfgObj, Config Object**

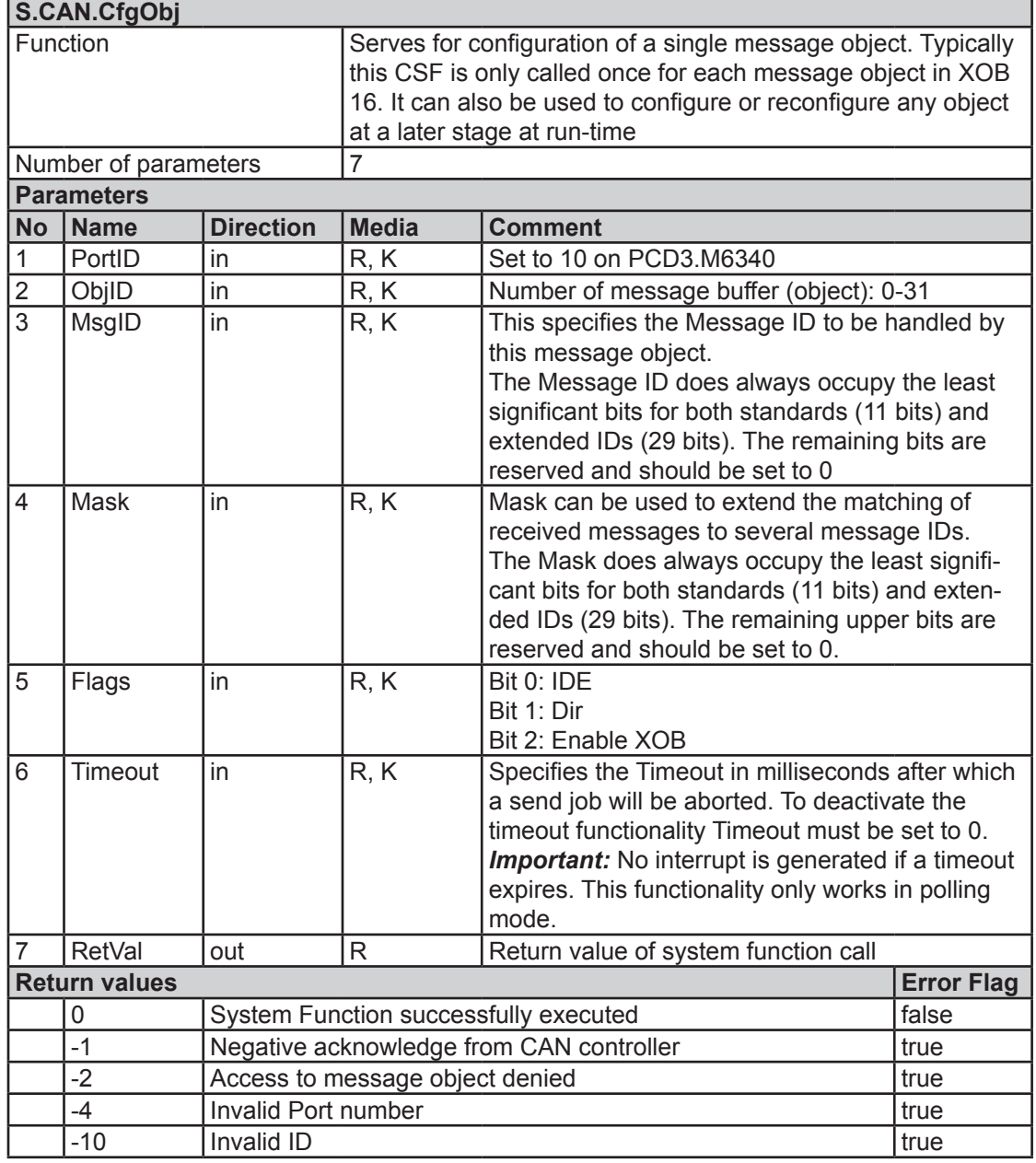

# *MsgID*

This specifies the Message ID to be handled by this message object. In case of a receive object only messages with this ID are received into this buffer. In case of a transmit object the configured Message ID can be overwritten by the System Function S.CAN.Tx Send Message if it specifies a different Message ID.

# *Mask*

The Mask can be used to extend the matching of received messages to several message IDs rather than the single one defined by the object. Every bit of the mask that is set to 0 specifies the respective bit of the incoming message ID to be "don't care" for ID matching. If only one specific ID is to be received, i.e. no mask used, the mask should initialise to all 1.

A message is accepted for reception into the buffer if the following condition is true: (Received MsgID **XOR** Configured MsgID) **AND** Mask = 0

# *Flags:IDE*

Specifies the ID format of the message:

- 0: Standard ID (11 bit, CAN2.0A)
- 1: Extended ID (29 bit, CAN2.0B)

# *Flags:Dir*

Specifies the direction of the message object:

- 0: Receive object
- 1: Transmit object

#### *Flags:Enable XOB*

Enables the call of the respective interrupt XOB after a successful transfer if set to 1.

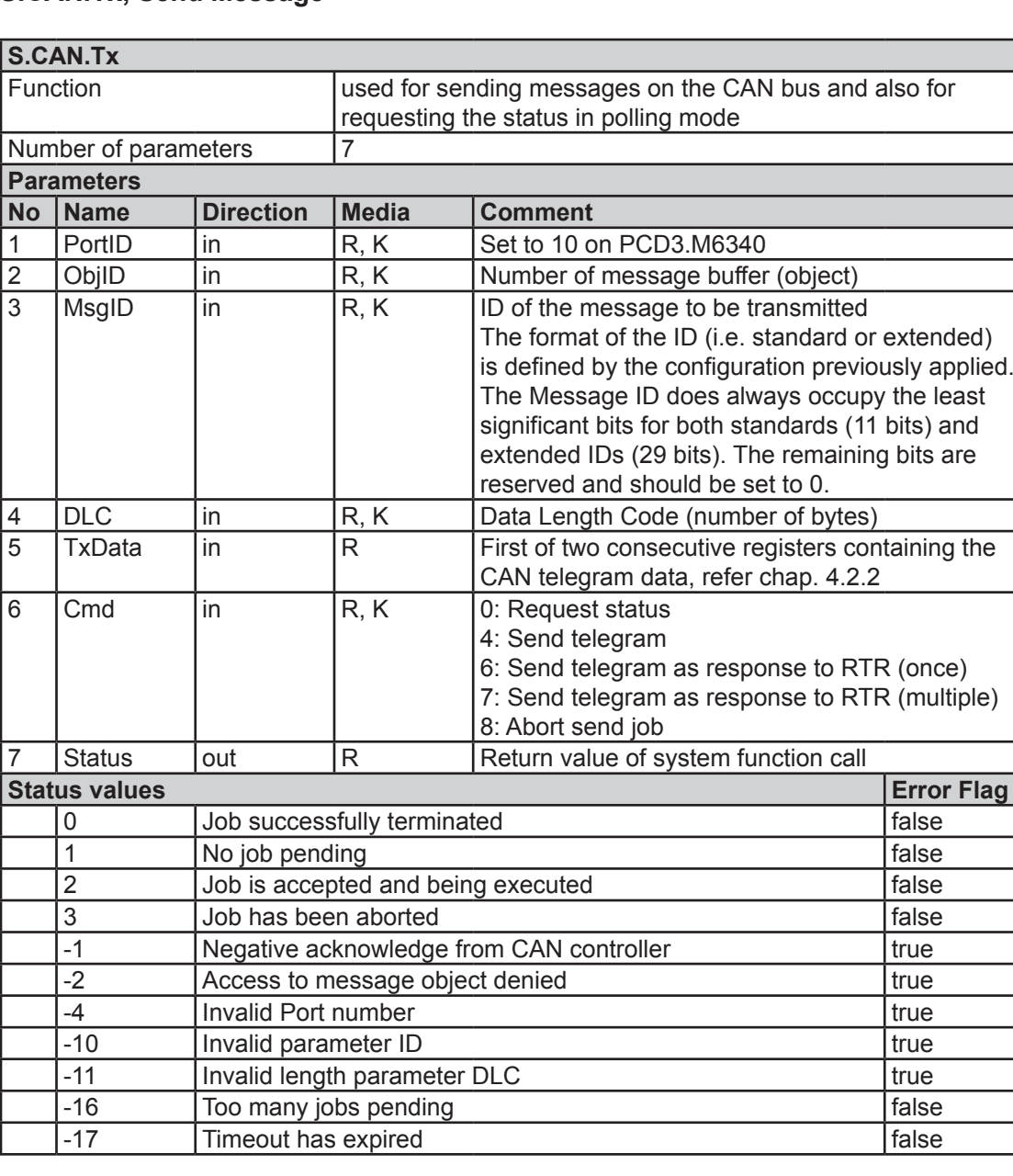

#### **S.CAN.Tx, Send Message**

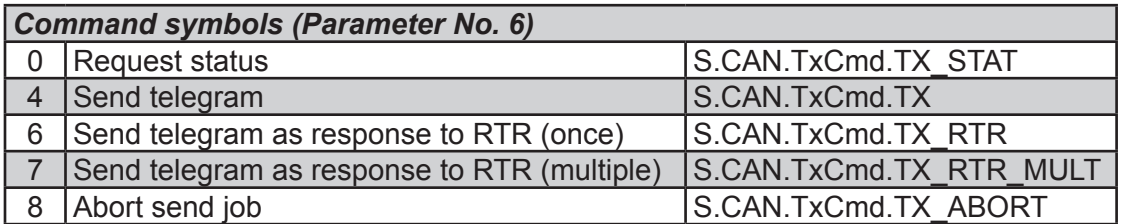

Only one send job can be processed by a message object at a time. A send job is marked as pending until it has successfully been transmitted. If in this case the programmer tries to activate a new job, the Status will indicate a pending job. An RTR frame to be transmitted multiple times will be marked as pending only until the first successful transmission.

The message priorities for transmission are defined by the Object IDs of the used objects. The object with the lowest ID has the highest priority and will be sent first if several messages are pending for transmission.

A message object can only be used for transmission if it has been configured as such.

# **S.CAN.Rx, Receive Message**

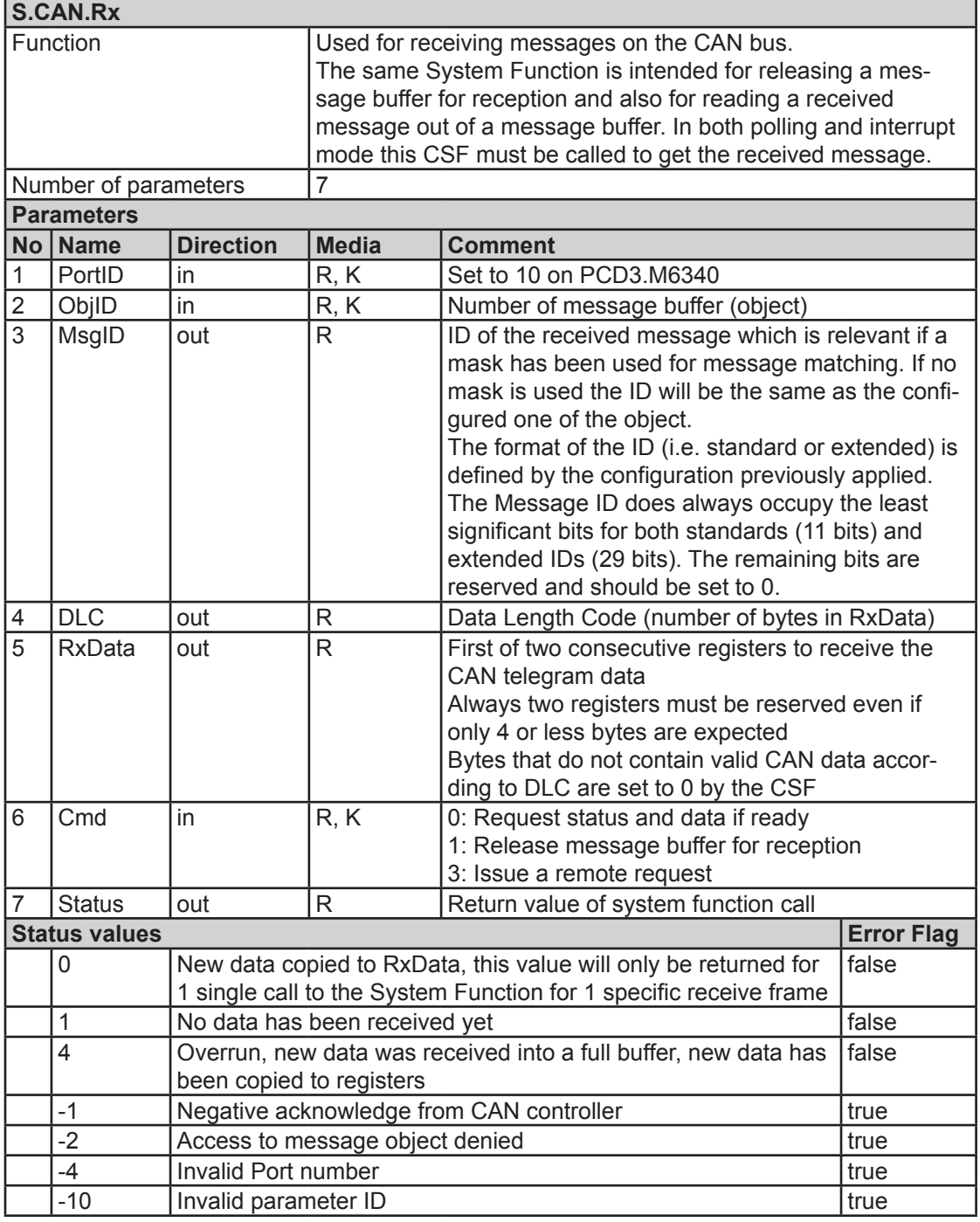

A message object can only be used for reception if it has been configured as such.

# *Cmd = 0,* S.CAN.RxCmd.RX\_STAT

With Cmd = 0 only the status of the message object in question is returned. The message object is not released for reception (unless it is already released in which case it will remain released and receive the next matching message)

# *Cmd = 1,* S.CAN.RxCmd.RX\_RLS

By setting Cmd to 1 the message object is directly released for reception of a next frame after the data has been copied to the RxData registers. Additionally if a receive

message object has not been released yet, a call to this System Function with Cmd = 1 is required to enable reception for this message object.

A receive message object cannot be deactivated by setting Cmd = 0 after it has been released. It can only be not released after a successful reception of a message. Likewise an already released message object cannot be released with different settings until a successful reception of a message.

#### *Cmd = 3,* S.CAN.RxCmd.RX\_RTR

If Cmd is set to 3, a remote request will be issued by the CAN controller and the response frame will be received into this message object.

An RTR receive buffer released with Cmd = 3 can be overwritten and released with new settings. Therefore Cmd must always be set to 0 while polling an RTR receive buffer (released with Cmd = 3), otherwise a remote request will be issued with each call to the System Function.

#### **Interrupt XOBs**

Two global interrupt XOB are defined for Direct Access operating mode. The call to the respective XOB can be enabled individually for each message object. The XOB is then called if a message has successfully been transmitted or if new data has been received.

The following XOBs are defined:

 $\lambda$  ,  $\lambda$  ,  $\lambda$  ,  $\lambda$  ,  $\lambda$  ,  $\lambda$ 

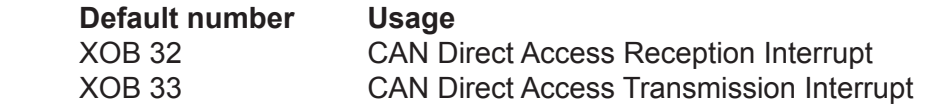

Two parameters are required in the XOB in order to know which object on which port has caused the interrupt.

The XOB statement allows copying parameters to PLC Media. The parameters are copied to the given media before execution of the XOB.

The statement looks like this for the CAN Receive XOB 32:

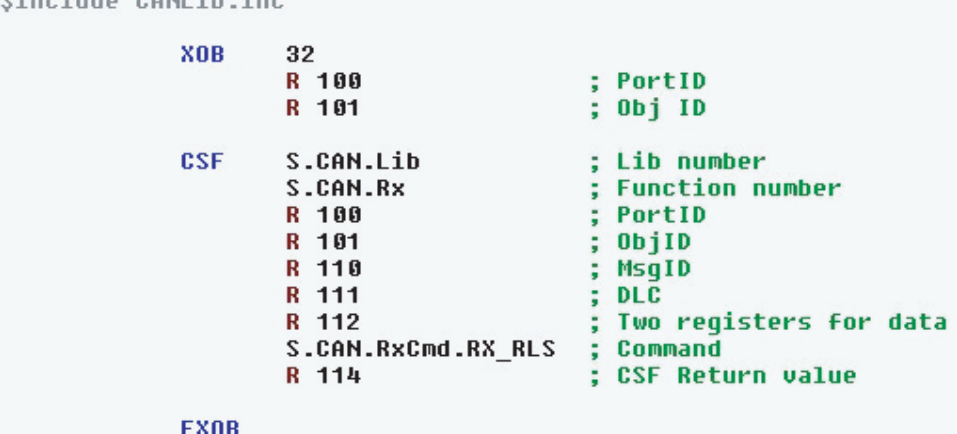

# <span id="page-29-0"></span>4.2.4 CAN Basic Services

# **S.CAN.CfgQ, Config Queues**

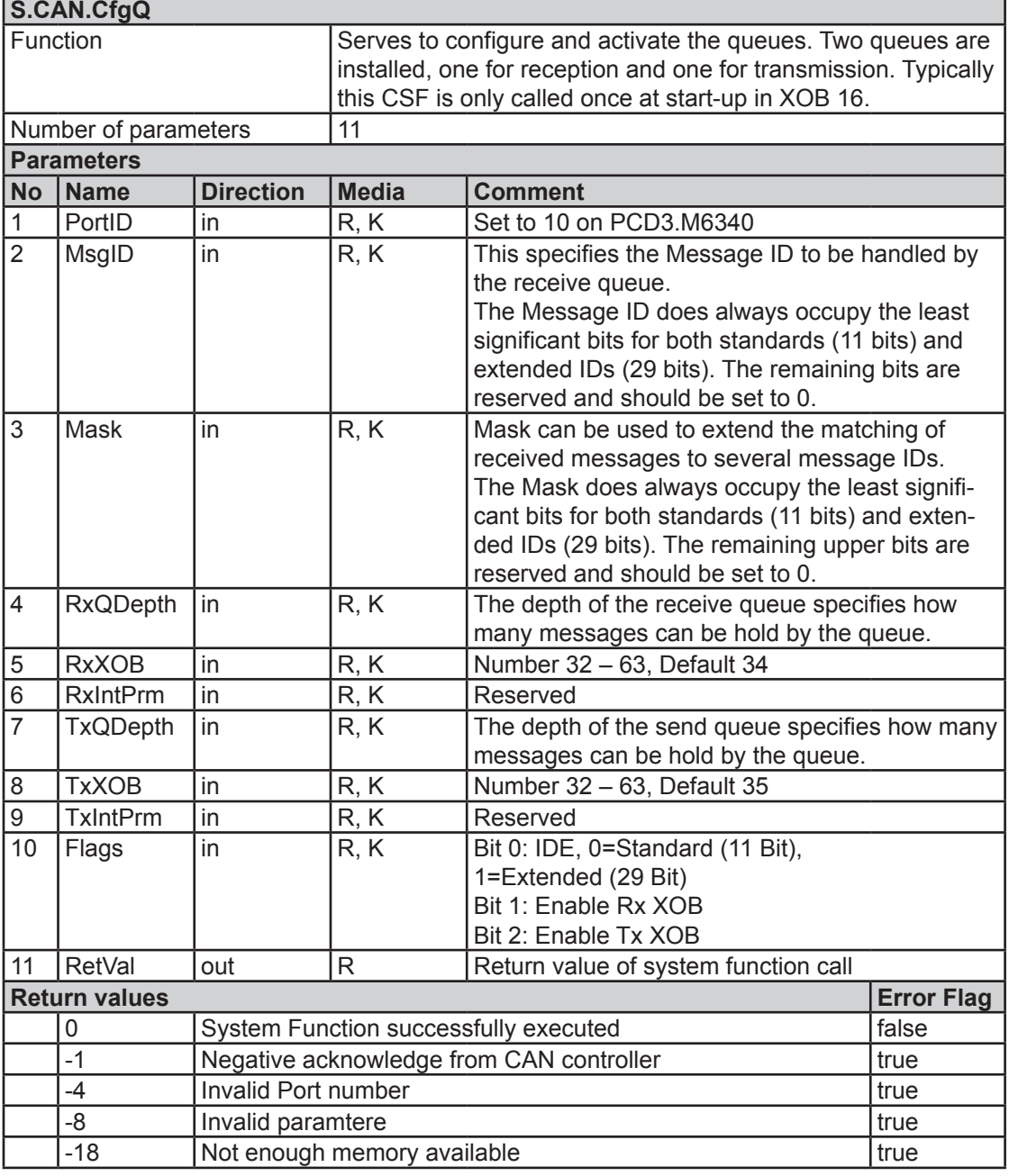

#### *Mask*

The Mask can be used to extend the matching of received messages to several message IDs rather than the single one defined by the MsgID. Every bit of the mask that is set to 0 specifies the respective bit of the incoming message ID to be "don't care" for ID matching.

With the mask an ID range can be defined that must be handled by the queues. The queues can also handle the entire ID range in which case the mask must be set to 0. This is useful if only queues are used and the FullCAN mode is not considered.

A message is accepted for reception into the Queue if the following condition is true: (Received MsgID **XOR** Configured MsgID) **AND** Mask = 0

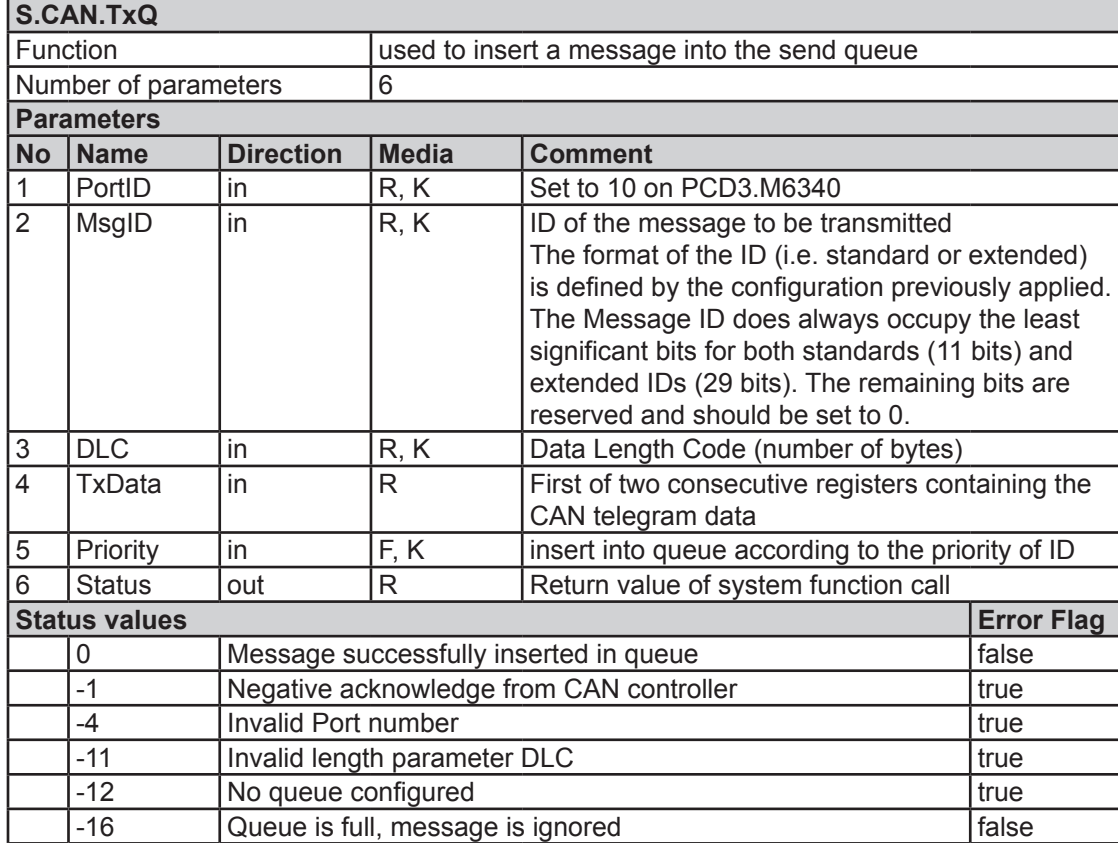

# **S.CAN.TxQ, Send Queue**

The queue is implemented as a FIFO. However with the Priority bit the insertion in the queue can be forced according to the priority of the message ID. If a message is inserted when the queue is full an error is displayed and the message is discarded.

# *Priority*

When this flag is set to 1 the message is inserted into the queue according to the priority of the message ID. The new message is inserted previous to the first element with lower priority in the queue. Any message that already is in the send buffer of the CAN controller as well as the first element in the queue cannot be considered for priority insertion even if the message to be inserted has the higher priority. Hence the inserted element can at best be inserted in the second position of the queue

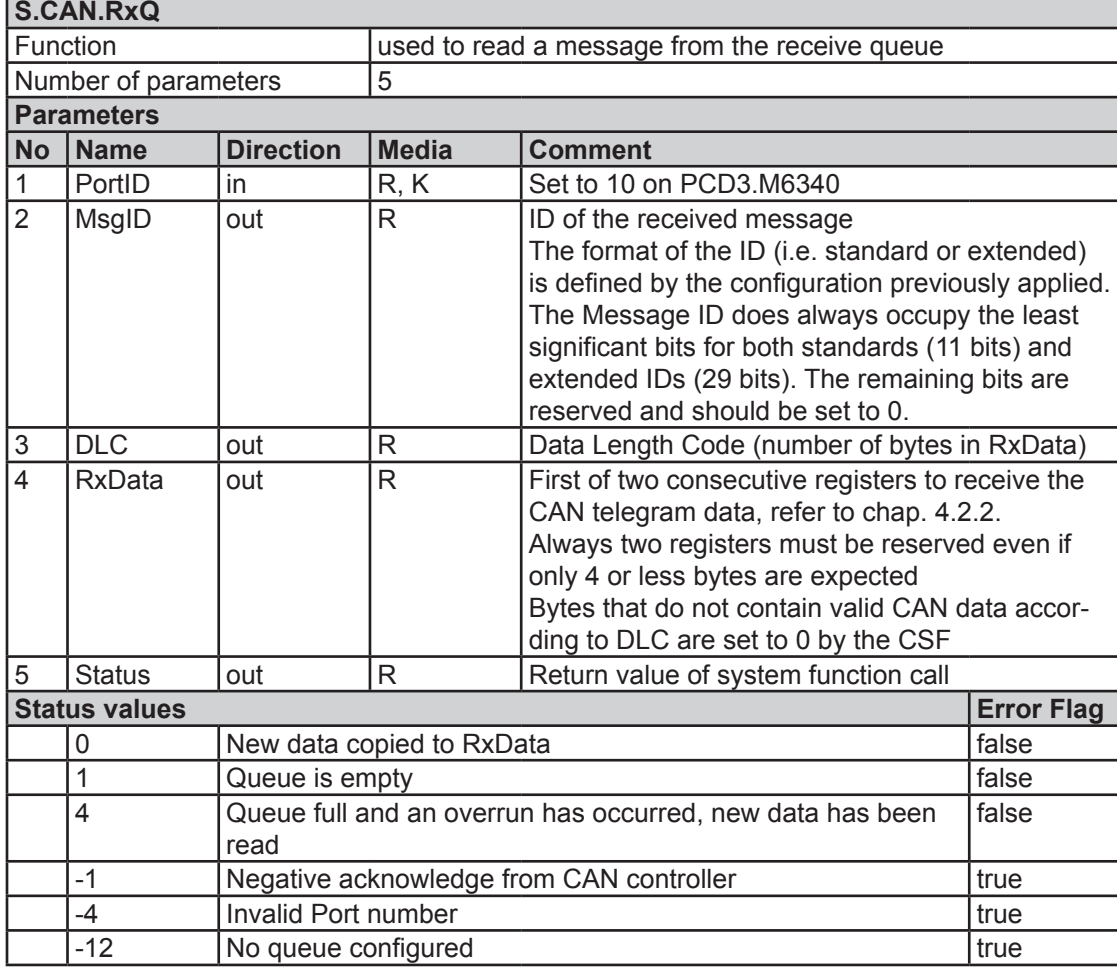

# **S.CAN.RxQ, Receive Queue**

The queue is implemented as a FIFO.

If a new message is received when the queue is full this message is discarded and lost. A one-time error is indicated with-in the next call to the System Function.

# **Interrupt XOBs**

Two interrupt XOBs are defined for Basic Services operating mode. Both of them can be enabled individually. The receive XOB is called when a message is received into an empty queue (i.e. the first message). The send XOB is called when the queue becomes empty (i.e. the last message has been transmitted). The following XOBs are defined:

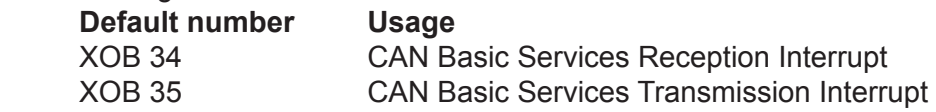

<span id="page-32-0"></span>The Queue XOB works the same way as for Direct Access. Simply there is no Object ID required. The following image shows an example:

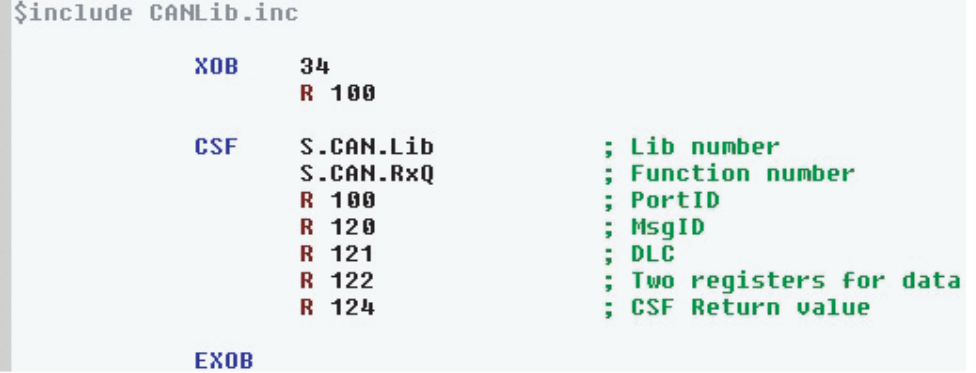

# 4.2.5 CAN Data Mapping

The CAN Mapping does not require any further user intervention after configuration.

Configuration

# <span id="page-33-0"></span>4.3 Configuration

#### 4.3.1 Starting the Configurator

#### **Standalone version**

Starting the standalone version of the CAN Configurator is straightforward. If it is installed into the default start menu location then it will be found it in the start menu as depicted in the screenshot below.

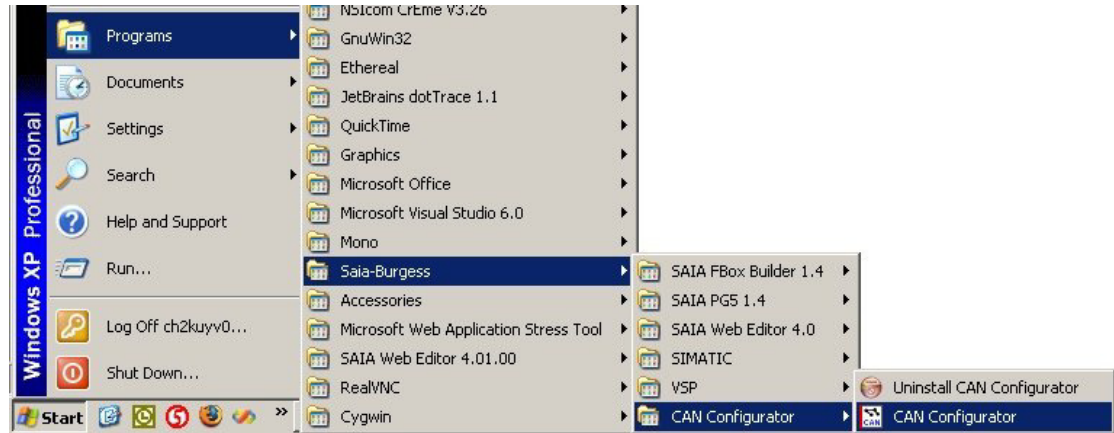

#### **PG5 add-on tool version**

This step requires that the CAN Configurator will be installed as a PG5 add-on tool. To use the CAN Configurator a PG5 project has to be created that contains a CAN enabled CPU. A new file of the type CAN Configuration has to be added to it. This will open the CAN Configurator automatically. To modify the configuration on a later point in time simply open the \*.xcan file.

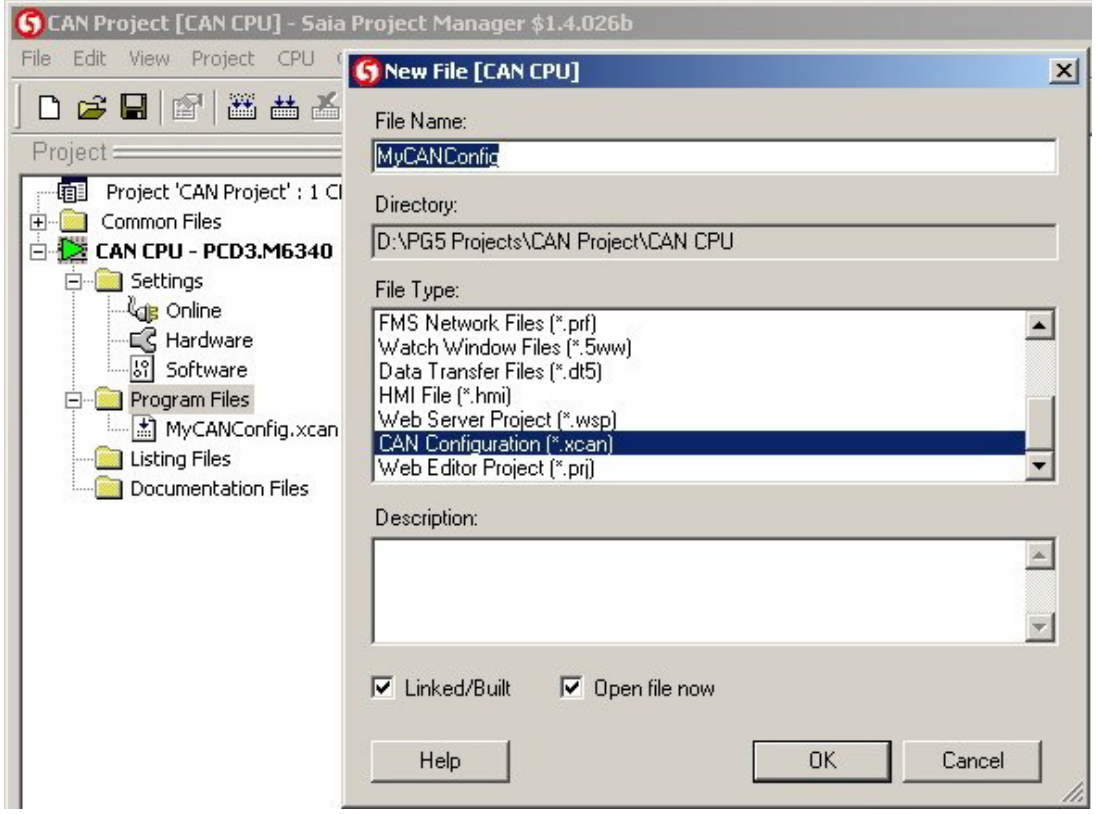

<span id="page-34-0"></span>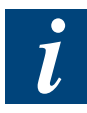

Each CPU can have only one CAN configuration file. If the chosen CPU type in the hardware settings does not provide CAN support, it isn't possible to build the project if it contains a CAN configuration file.

# 4.3.2 Data Mapping

A single CAN message consists of up to 8 bytes data. The CAN Data Mapping has a reserved memory space called the CAN process image containing 8-byte-data CAN messages. Even if not all bytes of a CAN message are mapped to PLC media, the reserved space for this message is 8 bytes in the CAN process image anyway. Any byte or word in the CAN message can be mapped to PLC Registers or Flags for both inputs and outputs by defining the respective transfer functions.

A CAN message is identified by its message ID. One CAN message ID is associated to one single telegram per transfer direction. Any 29-bit ID is possible.

The following picture shows an example of a mapping. The picture applies to inputs and outputs; it is just the transfer direction of the data that is reversed.

Each of the four transfer definitions shown below will result in a separate mapping entry.

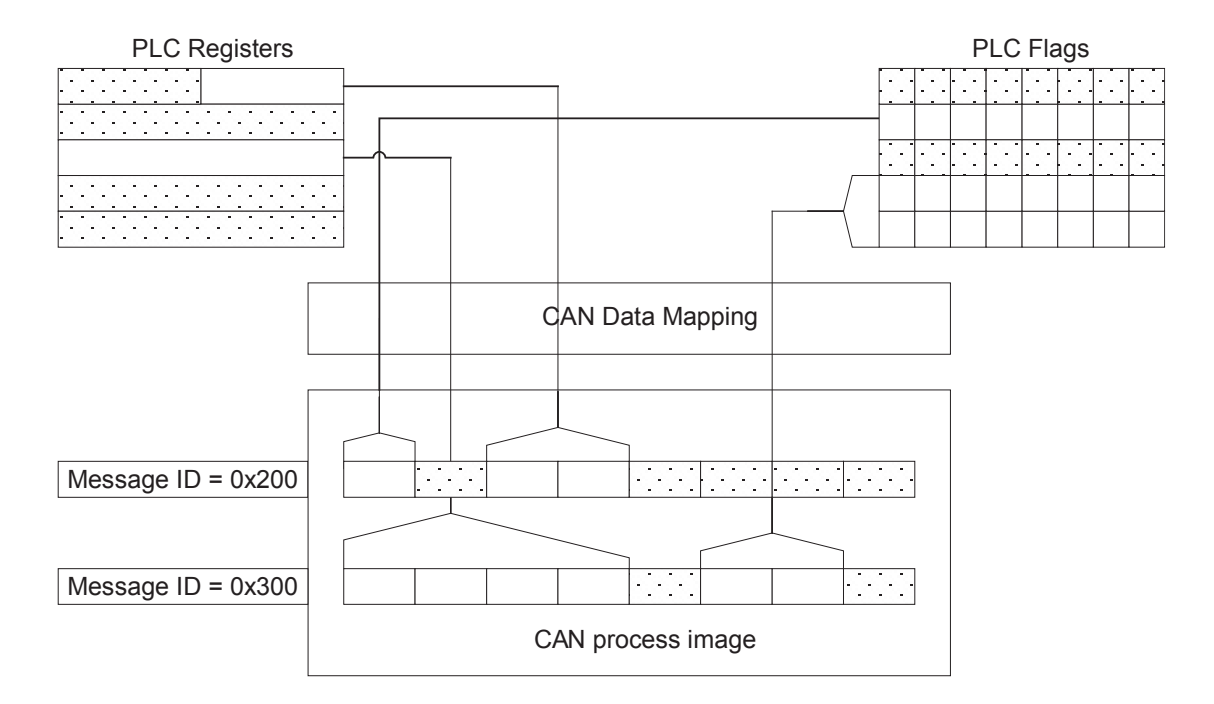

# <span id="page-35-0"></span>4.4 Programming model (CAN Direct Access)

This chapter describes the programming model to be adapted by the application programmer for polling and interrupt operation with-in the CAN Direct Access mode.

# 4.4.1 Transmission

# **Polling**

- Call S.CAN. Tx with Cmd  $=$  4 and evaluate Status for proper acceptance of the send job
- Call S.CAN.Tx with Cmd = 0 to request status until Status =  $0$
- The message object is now ready to accept the next job

# **Interrupt**

- Call S.CAN.Tx with Cmd = 4 and evaluate Status for proper acceptance of the send job
- Wait for call of the programmed XOB
- Optional: Call S.CAN.Tx with Cmd = 0 and verify that Status = 0, which indicates that the message object is now ready to accept the next job.

# **RTR in polling mode**

# *Single transmission*

- Call S.CAN.Tx with Cmd = 6 and evaluate Status for proper acceptance of the send job
- Call S.CAN.Tx with Cmd = 0 to request status until Status = 0, in this case another station has requested the frame and it has successfully been sent
- The message object is now ready to accept the next job
- If the Status is never set to 0, a new job Cmd  $!=$  0 can be initiated if desired.

# *Multiple transmission*

- Call S.CAN.Tx with Cmd  $= 7$  and evaluate Status for proper acceptance of the send job
- Call S.CAN.Tx with Cmd = 0 to request status. Each time that Status = 0, an other station has requested the frame and it has successfully been sent
- A new job with Cmd !=  $0$  can be initiated anytime

# **RTR in interrupt mode**

# *Single transmission*

- Call S.CAN.Tx with Cmd  $= 6$  and evaluate Status for proper acceptance of the send job
- Wait for call of the programmed XOB which indicates that the frame has been requested by another station and has successfully been sent
- Optional: Call S.CAN.Tx with Cmd = 0 and verify that Status = 0, which indicates that the message object is now ready to accept the next job.

# *Multiple transmission*

- Call S.CAN.Tx with Cmd = 7 and evaluate Status for proper acceptance of the send job
- Each time the programmed XOB is called the frame has been requested by another station and has successfully been sent
- Optional: Call S.CAN.Tx with Cmd = 0 to clear the Done Status after each successful transmission
- A new job with Cmd !=  $0$  can be initiated anytime

# <span id="page-36-0"></span>4.4.2 Reception

# **Polling**

- Call S.CAN.Rx with Cmd  $= 1$  and evaluate Status to ensure that buffer is released
- Call S.CAN.Rx until Status = 0 and new data is copied to RxData
- If Cmd  $=$  1 in every call the buffer is directly released and ready to receive the next frame. If Cmd = 0 the buffer will be locked until it is explicitly released again by calling S.CAN.Rx with Cmd = 1
- Data in RxData registers must now be processed or copied before next call to S.CAN.Rx with the same registers as parameters.

# **Interrupt**

- Call S.CAN.Rx with Cmd  $= 1$  and evaluate Status to ensure that buffer is released
- Wait for call of the programmed XOB which indicates that new data is received in the message object
- Call S.CAN.Rx to read data from message object
- If Cmd  $=$  1 the buffer is directly released and ready to receive the next frame. If Cmd = 0 the buffer will be locked until it is explicitly released again by calling S.CAN.Rx with Cmd = 1
- Data in RxData registers must now be processed or copied before next call to S.CAN.Rx.

# **RTR in polling mode**

- Call S.CAN.Rx with Cmd = 3 and evaluate Status to ensure that buffer is released and a remote request is issued
- Call S.CAN.Rx with Cmd = 0 until Status = 0 and new data is copied to RxData
- Data in RxData registers must now be processed or copied before next call to S.CAN.Rx
- A new job can now be initiated by calling S.CAN.Rx with Cmd =  $3$

# **RTR in interrupt mode**

- Call S.CAN.Rx with Cmd = 3 and evaluate Status to ensure that buffer is released and a remote request is issued
- Wait for call of the programmed XOB which indicates that new data is received in the message object
- Call S.CAN.Rx to read data from message object
- If Cmd  $=$  1 the buffer is directly released and ready to receive the next frame. If Cmd =  $3$  a new remote request is issued. If Cmd =  $0$  the buffer will be locked until it is explicitly released again by calling S.CAN.Rx with Cmd = 1
- Data in RxData registers must now be processed or copied before next call to S.CAN.Rx.

# <span id="page-37-0"></span>5 Appendix

# 5.1 Icons

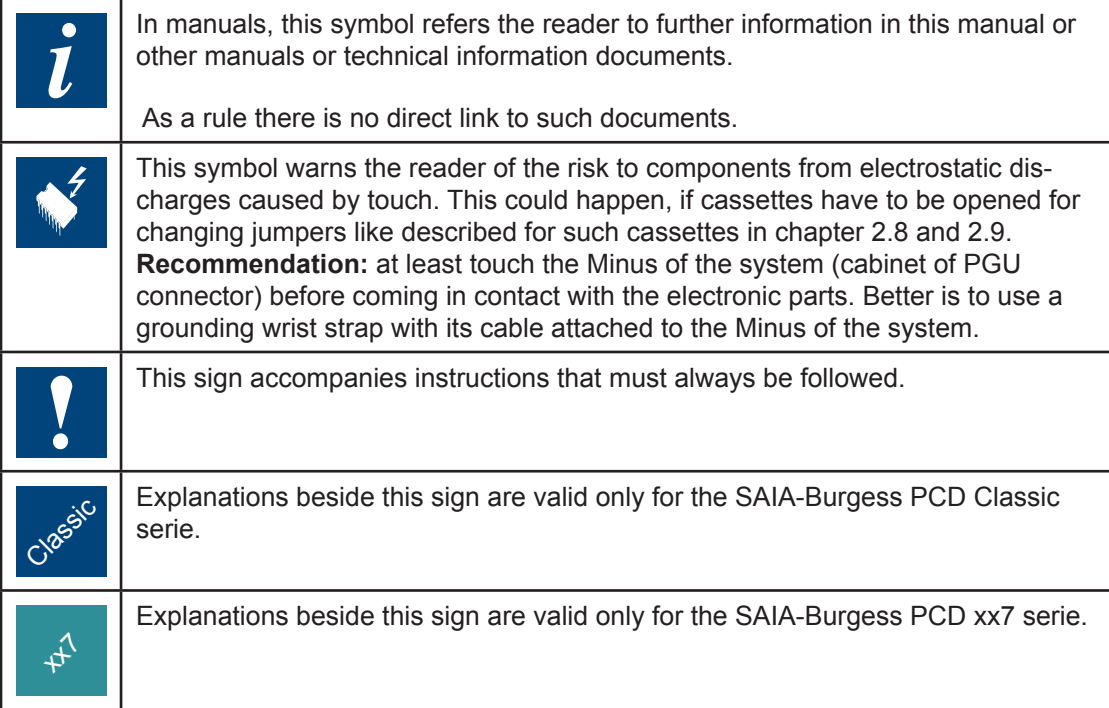

#### <span id="page-38-0"></span>Address of the Saia-Burgess

**Saia-Burgess Controls Ltd.** Bahnhofstrasse 18 CH-3280 Murten / Switzerland

Telephone +41 26 672 71 11 Telefax +41 26 672 74 99

E-mail: pcd@saia-burgess.com Homepage: www.saia-burgess.com Support: www.sbc-support.ch